# **YASKAWA**

# Custom Software Supplement Spindle Orientation YASKAWA AC Drive - A1000

Software Number: VSA91009□

Drive Models: 200 V Class, CIMR-AU2A0004□A□-063 to CIMR-AU2A0415□A□-063 400 V Class, CIMR-AU4A<sup>0002</sup>□A□-063 to CIMR-AU4A<sup>0250</sup>□A□-063

To properly use the product, read this manual thoroughly and retain for easy reference, inspection, and maintenance. Ensure the end user receives this manual.

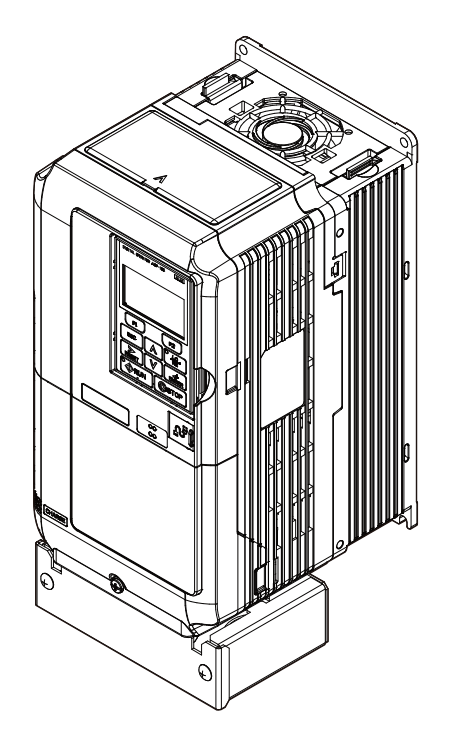

MANUAL NO. TM.A1000SW.063

# **Table of Contents**

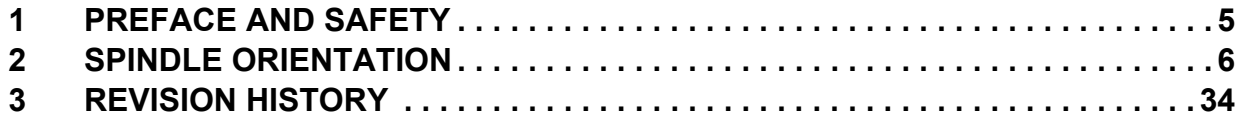

Refer to the A1000 Technical Manual for content not described in this document.

#### **Copyright © 2011 YASKAWA AMERICA, INC.**

All rights reserved. No part of this publication may be reproduced, stored in a retrieval system, or transmitted, in any form or by any means, mechanical, electronic, photocopying, recording, or otherwise, without the prior written permission of Yaskawa. No patent liability is assumed with respect to the use of the information contained herein. Moreover, because Yaskawa is constantly striving to improve its high-quality products, the information contained in this manual is subject to change without notice. Every precaution has been taken in the preparation of this manual. Yaskawa assumes no responsibility for errors or omissions. Neither is any liability assumed for damages resulting from the use of the information contained in this publication.

**This Page Intentionally Blank**

# <span id="page-4-0"></span>**1 Preface and Safety**

Yaskawa manufactures products used as components in a wide variety of industrial systems and equipment. The selection and application of Yaskawa products remain the responsibility of the equipment manufacturer or end user. Yaskawa accepts no responsibility for the way its products are incorporated into the final system design. Under no circumstances should any Yaskawa product be incorporated into any product or design as the exclusive or sole safety control. Without exception, all controls should be designed to detect faults dynamically and fail safely under all circumstances. All systems or equipment designed to incorporate a product manufactured by Yaskawa must be supplied to the end user with appropriate warnings and instructions as to the safe use and operation of that part. Any warnings provided by Yaskawa must be promptly provided to the end user. Yaskawa offers an express warranty only as to the quality of its products in conforming to standards and specifications published in the Yaskawa manual. NO OTHER WARRANTY, EXPRESS OR IMPLIED, IS OFFERED. Yaskawa assumes no liability for any personal injury, property damage, losses, or claims arising from misapplication of its products.

# **Applicable Documentation**

The following manuals are available for the A1000 Drive:

#### **Custom Software Supplement**

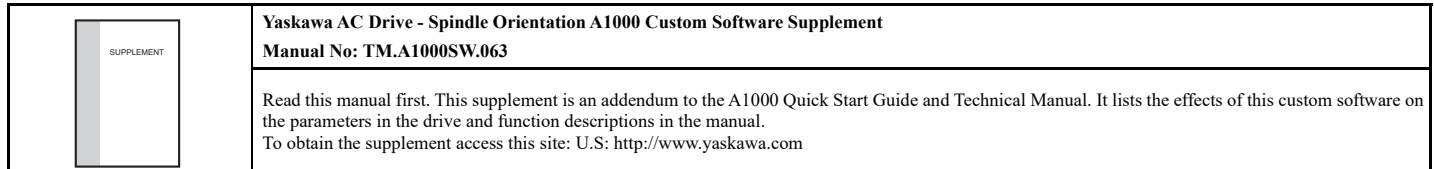

#### **Yaskawa Drive**

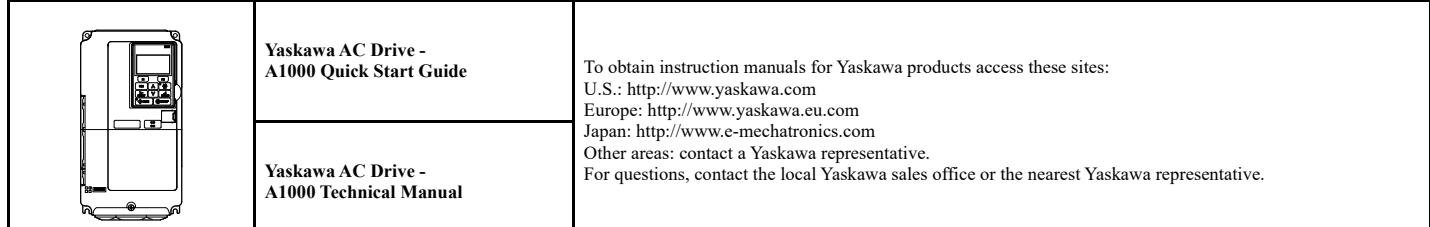

# **Supplemental Safety Information**

Read and understand this manual and the A1000 Quick Start Guide before installing, operating, or servicing this option unit. Install the drive according to the A1000 Quick Start Guide and local codes. Observe all cautions and warnings in this document and the standard drive technical manuals.

Refer to the A1000 Quick Start Guide and Technical Manual for safety information and to install and start-up the drive.

This document is a supplement to the standard drive technical manual. It describes the effects on the drive parameters and functions with the software installed.

- Custom software is provided to add functionality to a standard drive to enhance or enable use in a specific application.
- The software is loaded to the flash ROM area of the control board, and replaces the standard drive software.

# ◆ Obtaining Support

When seeking support for a drive with custom software, it is imperative to provide the unique part number shown on the drive nameplate. The software is flashed to the control board memory and the operation of parameters, functions, and monitors are different than the standard drive software, as described herein.

Refer to Yaskawa office locations listed on the back cover of this manual.

# <span id="page-5-0"></span>**Overview**

The target applications for this function are on equipment that must stop in specific positions including tool changing for machine tool spindles and die changing for punch/stamping presses. This software also provides automatic switchover to closed-loop operation at low speed.

# ◆ Applicable Models

<span id="page-5-2"></span>This Spindle Orient software is available for the drive models listed in *[Table 1](#page-5-2)*.

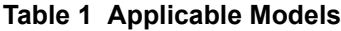

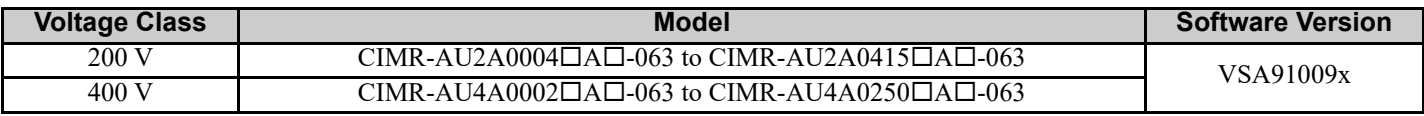

# **Basic Concepts and Principles**

This orientation software allows an A1000 drive to repeatedly stop a machine at a certain point in its rotational cycle. This is accomplished by means of an orientation encoder directly coupled to the machine part to be positioned. A simple example is to think of the hands on a clock. If the orientation encoder is mounted to the motor shaft, this software can stop the motor so that the spindle stops at the 3 o'clock position every time. Application configurations are outlined in *[Figure 1](#page-5-1)*. For configurations other than those outlined, contact Yaskawa Application Engineering before applying this software.

<span id="page-5-1"></span>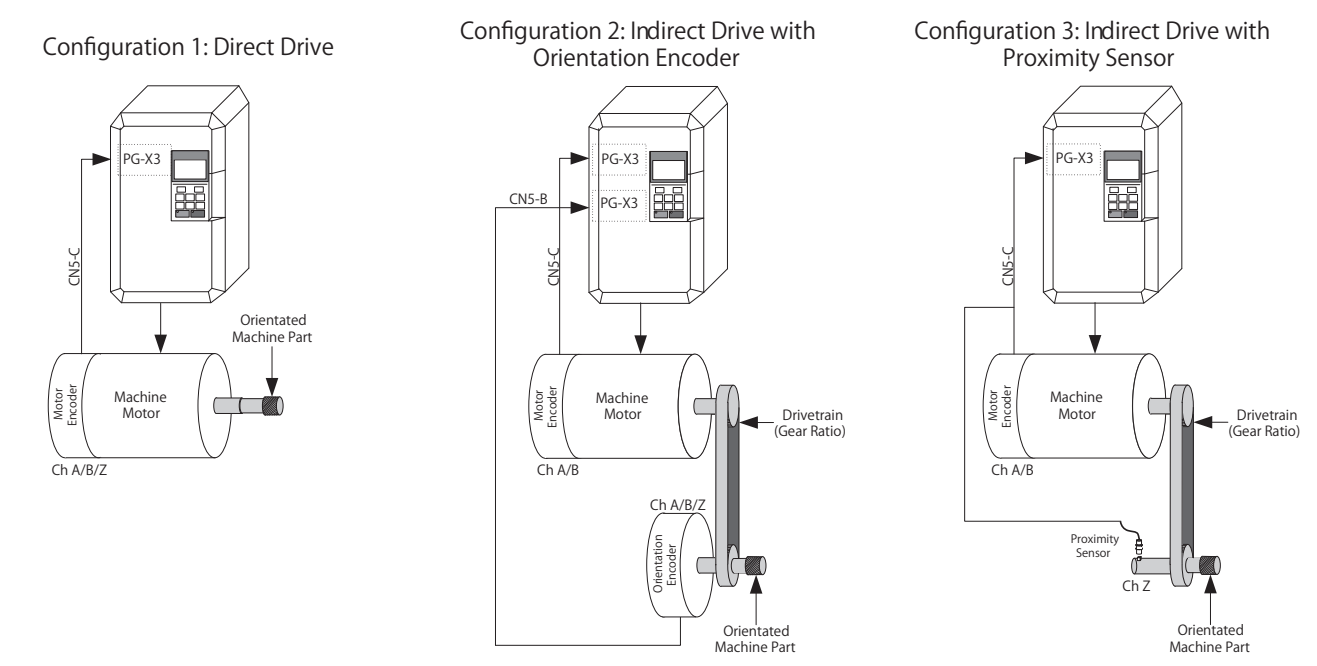

**Figure 1 Spindle Orientation Hardware Configurations**

## **Direct Drive**

In the first configuration, the drive motor directly drives the machine part being oriented (positioned). When using this method, the motor encoder is used for both closed loop vector motor control and for orientation. This encoder must have a C or Z channel which provides a "marker" or "index" pulse with every rotation. If the encoder does not have a C/Z channel, an external marker pulse can be implemented as outlined in *[Encoder \(PG\) Option Card Configuration and](#page-28-0)  [Wiring on page 29](#page-28-0)*. Additionally, a PG-X3 or PG-B3 encoder (PG) feedback option card is required to connect the encoder to the drive.

# **Indirect Drive with Orientation Encoder**

When the motor and the machine part to be oriented (positioned) are connected through a drive train with a constant ratio, two encoders are required. The first encoder is mounted on the driven motor, and the second, an orientation encoder, is mounted on the machine part to be oriented. The orientation encoder must have a C or Z channel which provides a "marker" or "index" pulse with every rotation. If the encoder does not have a C/Z channel, an external marker pulse can be implemented as outlined in *[Encoder \(PG\) Option Card Configuration and Wiring on page 29](#page-28-0)*. The motor encoder does not need to have a C/Z channel. Two encoder (PG) feedback option cards are required for this setup.

# **Indirect Drive with Proximity Sensor**

When the motor and the spindle are connected through a drive train and the spindle does not have its own encoder, a proximity sensor may be used. The proximity sensor is connected as an external marker pulse; therefore this configuration requires only one PG-X3 encoder (PG) feedback option card. In this configuration, the gear ratio of the drive train must be expressed as the number of revolutions of the motor per revolution of the spindle.

# ■ Online Control Mode Switch Function

This software can switch between Closed Loop Vector Control and V/f Control during run. The 590 Hz software is limited to V/f control mode above 400 Hz, it is possible to change tools without stopping the machine if the inverter switches to Closed Loop Vector Control for Position Control at Low-Speed. At Low-Speed the inverter can be set to operate in Closed Loop Vector Control and automatically switch to V/f Control when the output is above the frequency which is set.

# ◆ Changes from the Standard Product

- Second PG Channel Parameters F1-30 through F1-37 are always visible whether or not digital selection H1-0 $\square$  =16 (Motor 2 Select) is programmed.
- Only two Control Modes can be set in A1-02 and E3-01, 0:V/f and 3:Closed-Loop Vector.
- Only two Auto-Tuning Mode Selections are available, 0:Rotational Auto-Tuning and 2:Stationary Auto-Tuning for Line-to-Line Resistance.

# ■ Deleted Functions

Certain functions in the standard software of A1000 are deleted in this Orientation software. Deleted functions are listed in *[Table 2](#page-6-0)*.

#### **Table 2 Deleted Functions**

<span id="page-6-0"></span>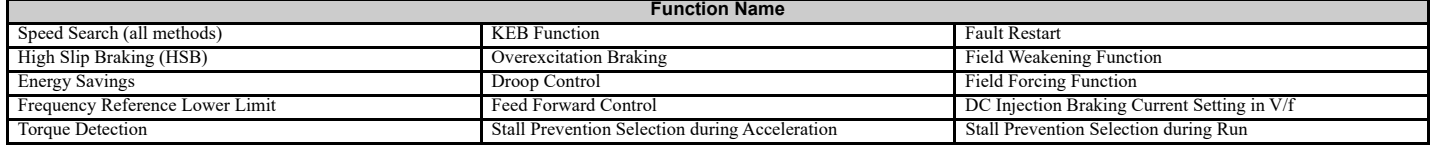

# **Limitations**

- The multi-function digital input function Motor 2 Select (H1- $\Box$  $\Box$  = 16) and Encoder Option Card Setting F1-30 have restrictions when used in Closed Loop Vector control mode with an additional orientation encoder. Refer to *[Table 15](#page-15-0)* on page *[16](#page-15-0)* and *[Table 17](#page-30-1)* on page *[31](#page-30-1)*.
- Applications using Configuration 2 and Motor 1/Motor 2 switchover must use a motor encoder and an orientation encoder of the same PPR.
- DriveWorks EZ functionality is not fully supported when using this software. If DriveWorks EZ support is required, please contact Yaskawa Application Engineering.
- PG Encoder PPR parameters F1-01 and F1-31 are limited to PPR of 8 to 16384 PPR (32 to 65536 counts per revolution).
- Orient functionality is disabled when the run command comes from the Local Operator (b1-02 = 0).
- Since all forms of speed search are disabled, the stopping method Coast to Stop ( $b1-03 = 1$ ) causes inconsistent operation of the spindle orient routine if an orient digital input is closed while the drive is coasting. This may include but is not limited to overvoltage trips and faster than expected deceleration.
- Disabling reverse operation by setting Reverse Operation Selection parameter b1-04=1 prohibits the orient function from maintaining position.
- Frequency Upper Limit parameter d2-01 prevents the spindle orient function from operating if the frequency limit is set at or below the P1-02 Creep Speed.
- Orient digital inputs are disabled when Forward or Reverse Jog commands ( $H1-0\Box = 12$  or 13) are active.
- Orient digital inputs are disabled when Control Mode Switchover Prevention digital input  $H1-0=50$  is closed while the drive is not running.

# **◆ Related Parameters and Functions**

The legend below is used in this section to indicate which parameters are available in which control modes.

The parameter tables in this section are used to set up the drive for operation with the software.

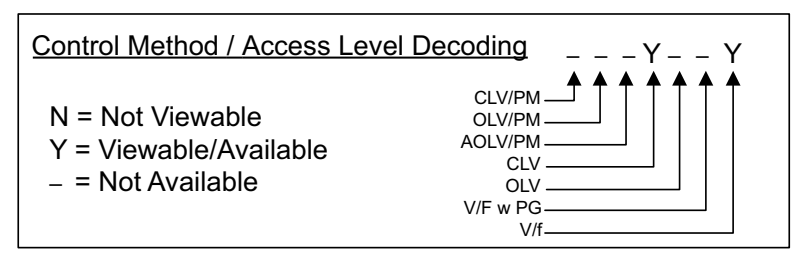

**Note:** Chinese language support is added to certain parameters and functions. *[Refer to References on page 31](#page-30-0)* for the parameters and functions with Chinese language support.

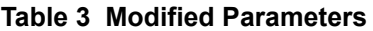

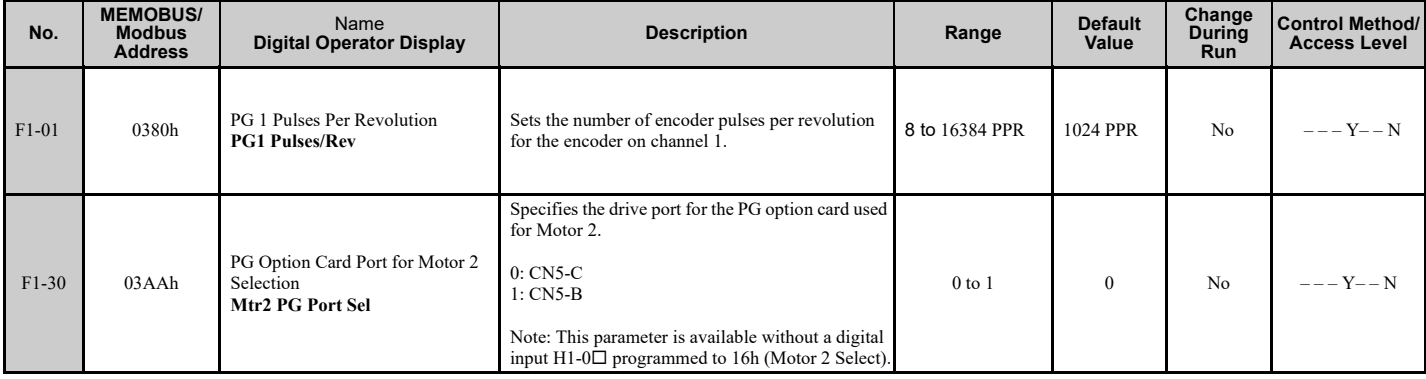

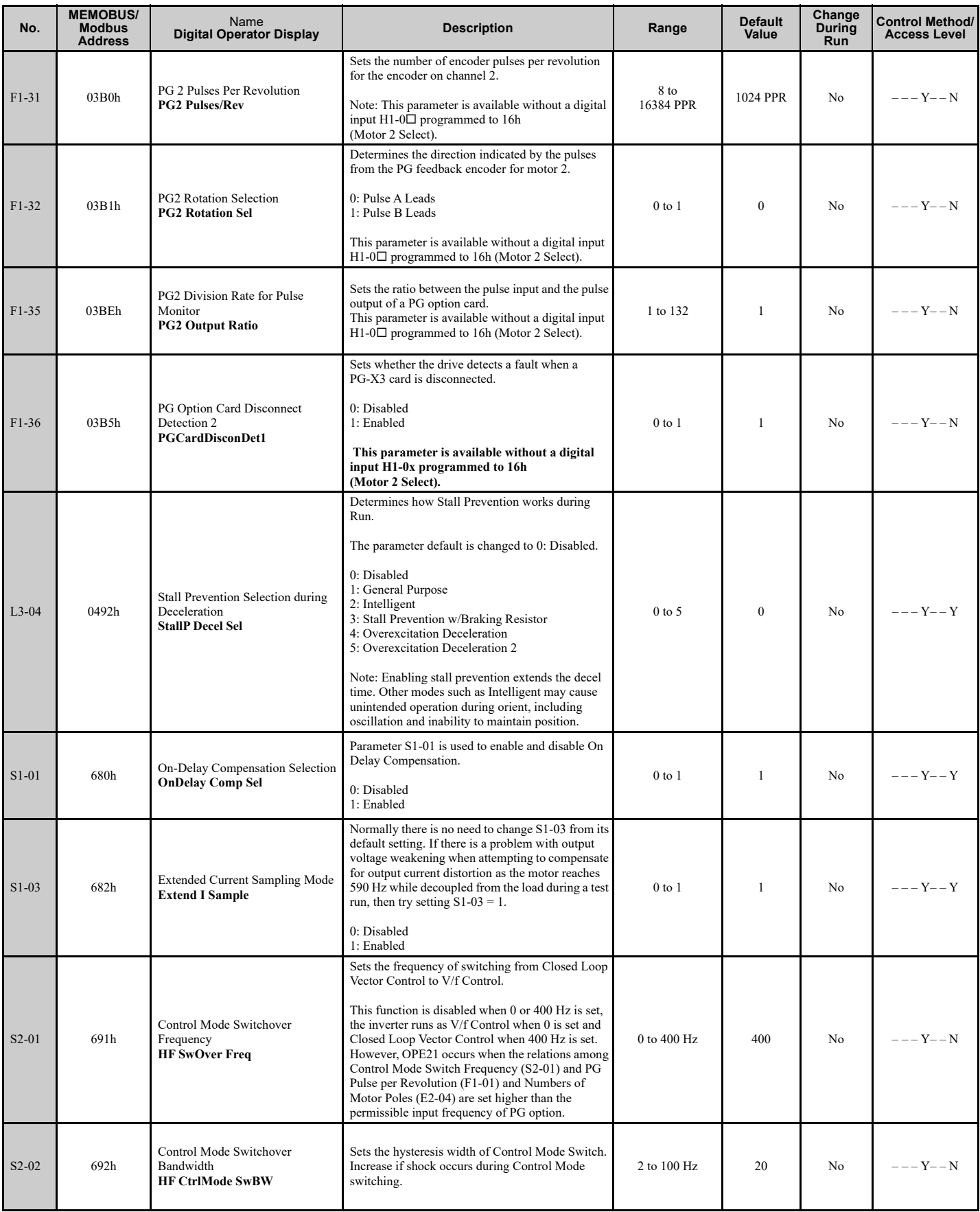

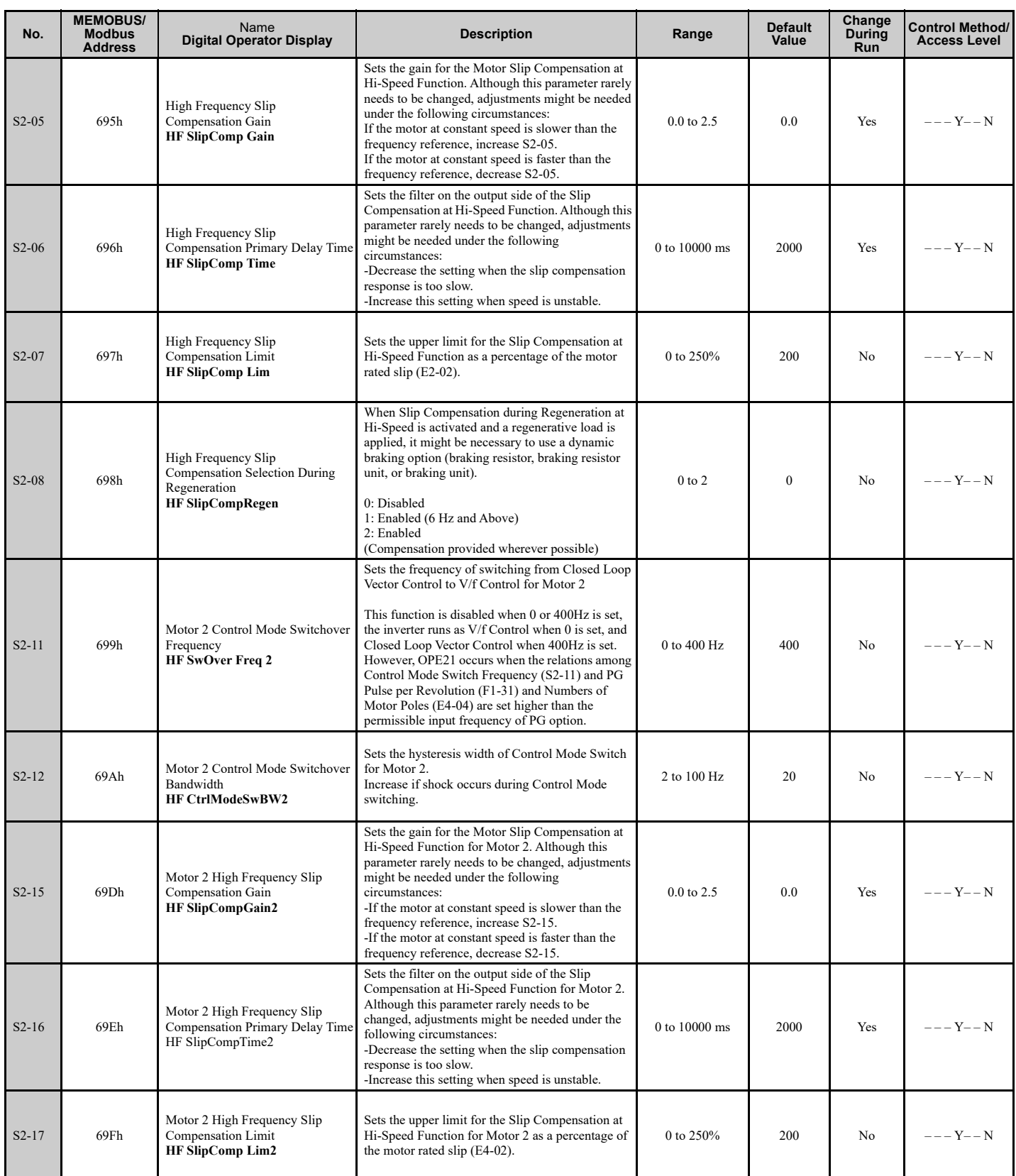

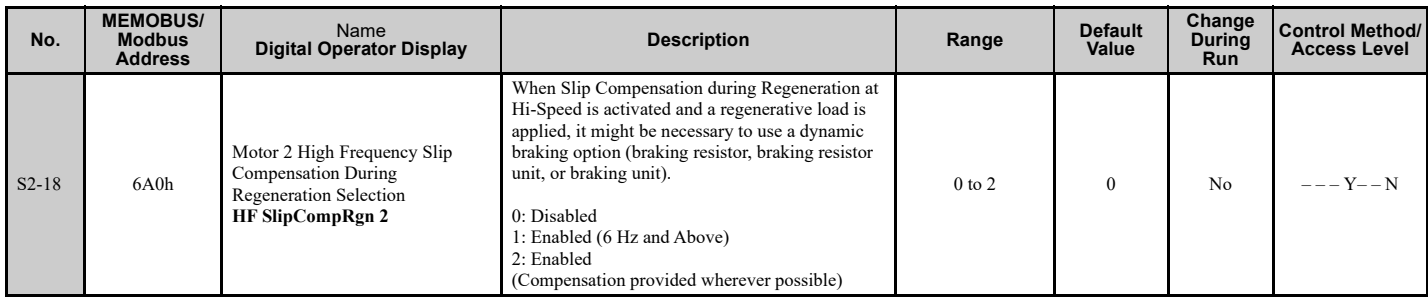

#### **Table 4 Additional Parameters**

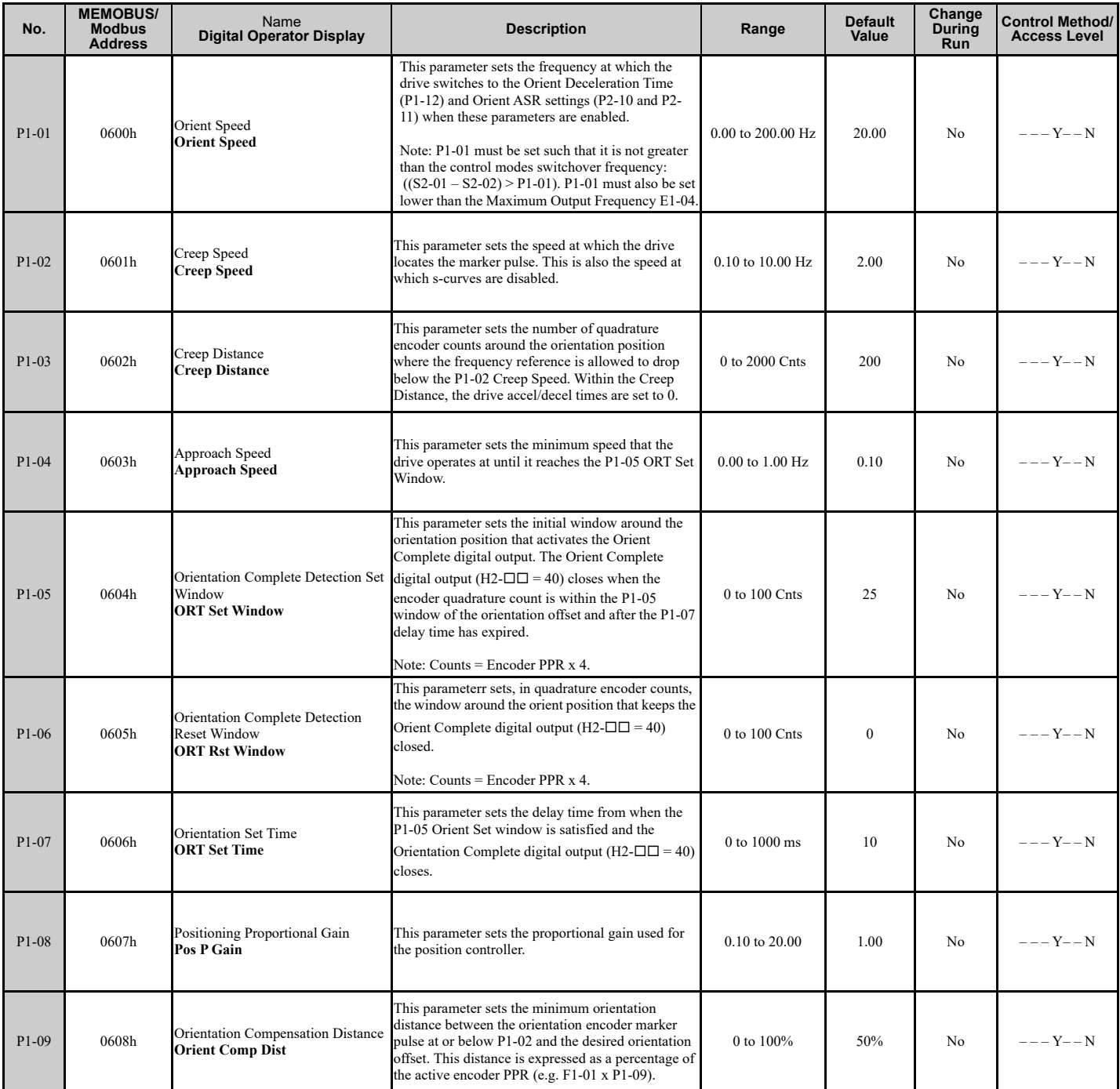

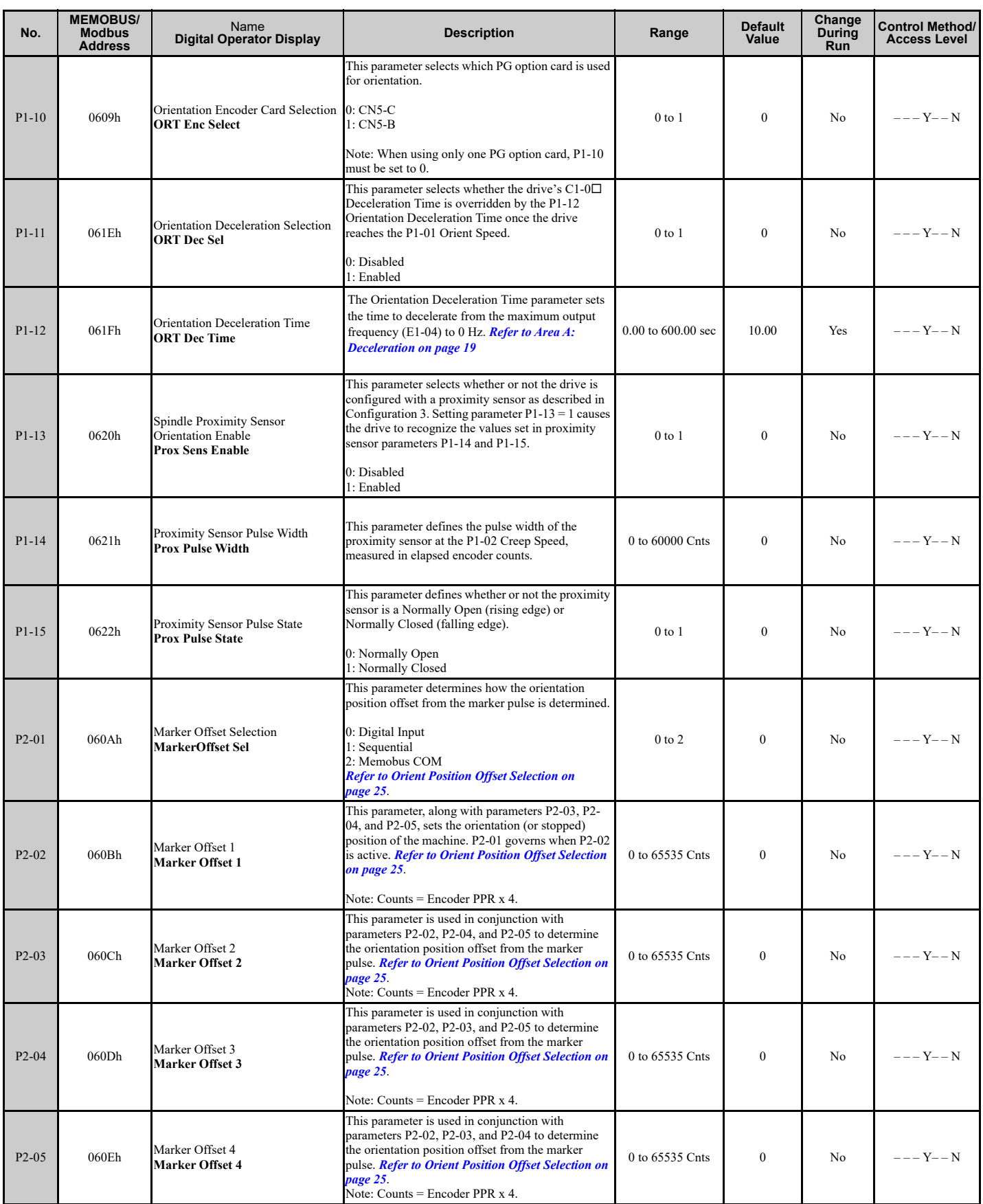

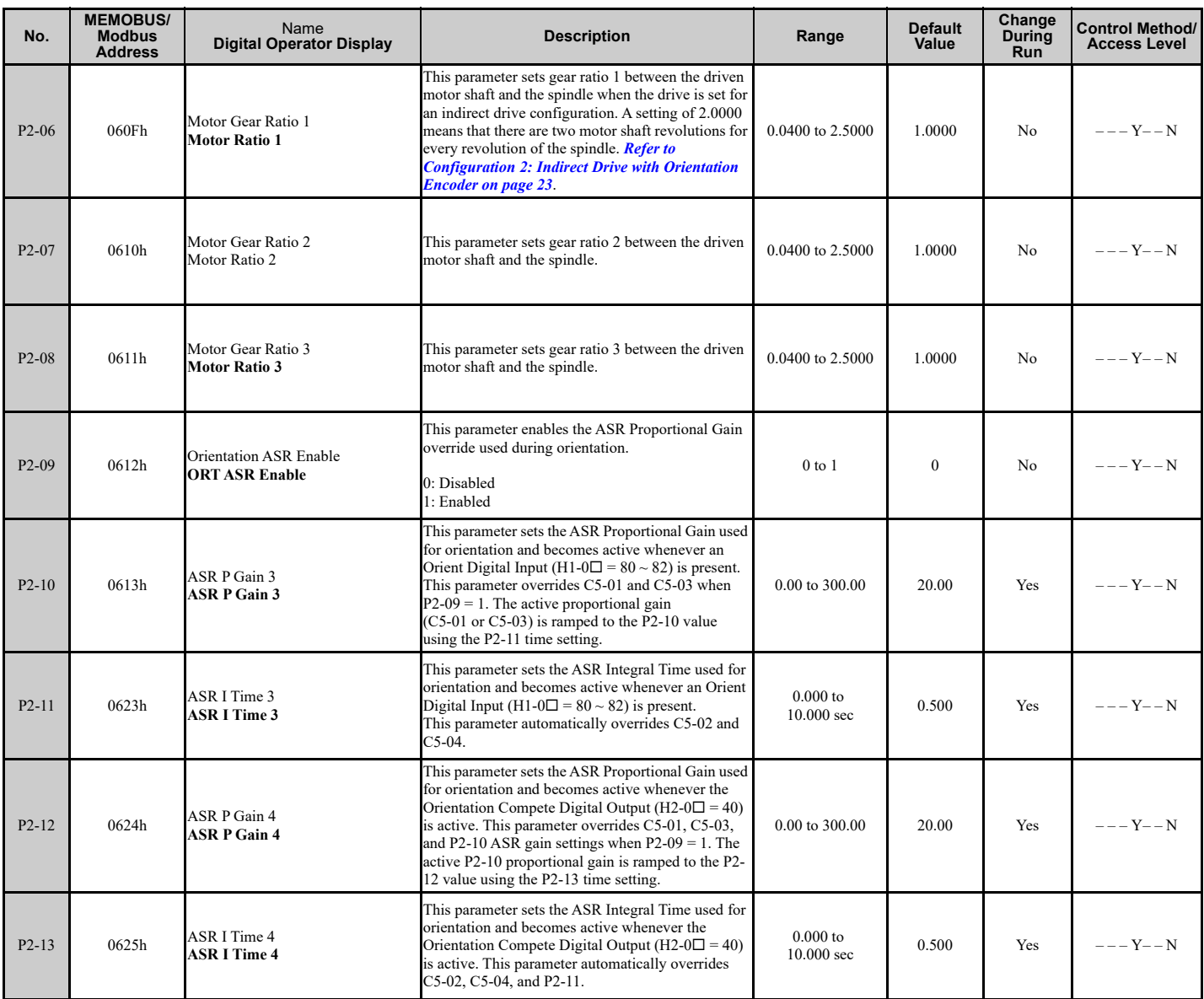

#### **Table 5 Modified Group Text**

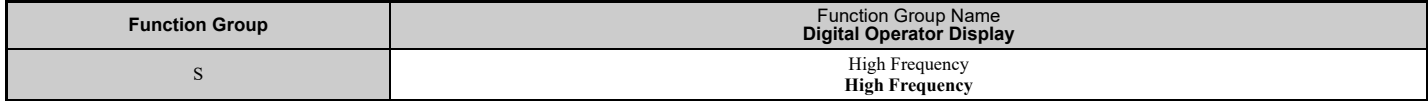

### **Table 6 Additional Group Text**

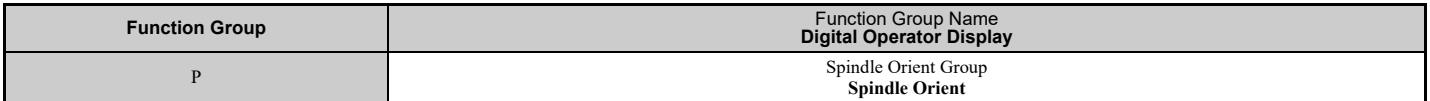

#### **Table 7 Modified Function Text**

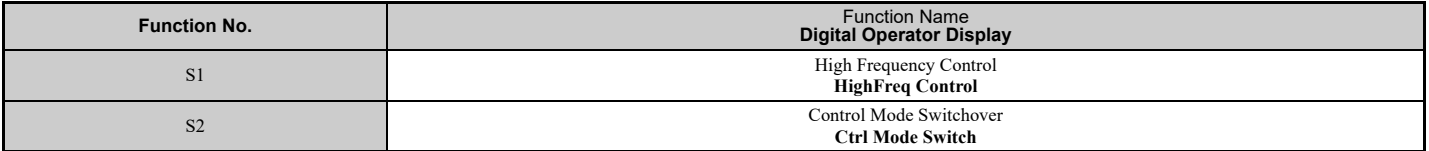

#### **Table 8 Additional Function Text**

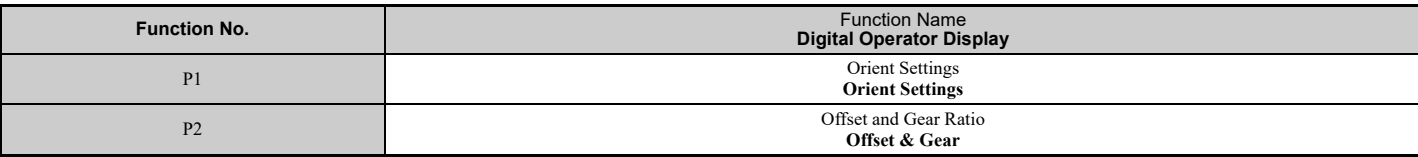

#### **Table 9 Monitor Function Text**

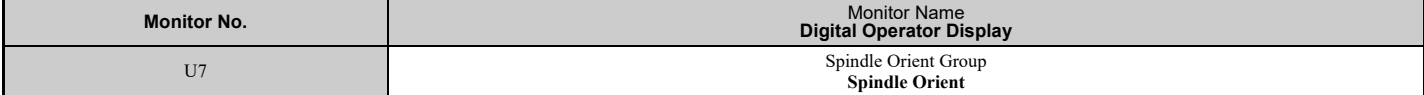

#### **Table 10 Monitors**

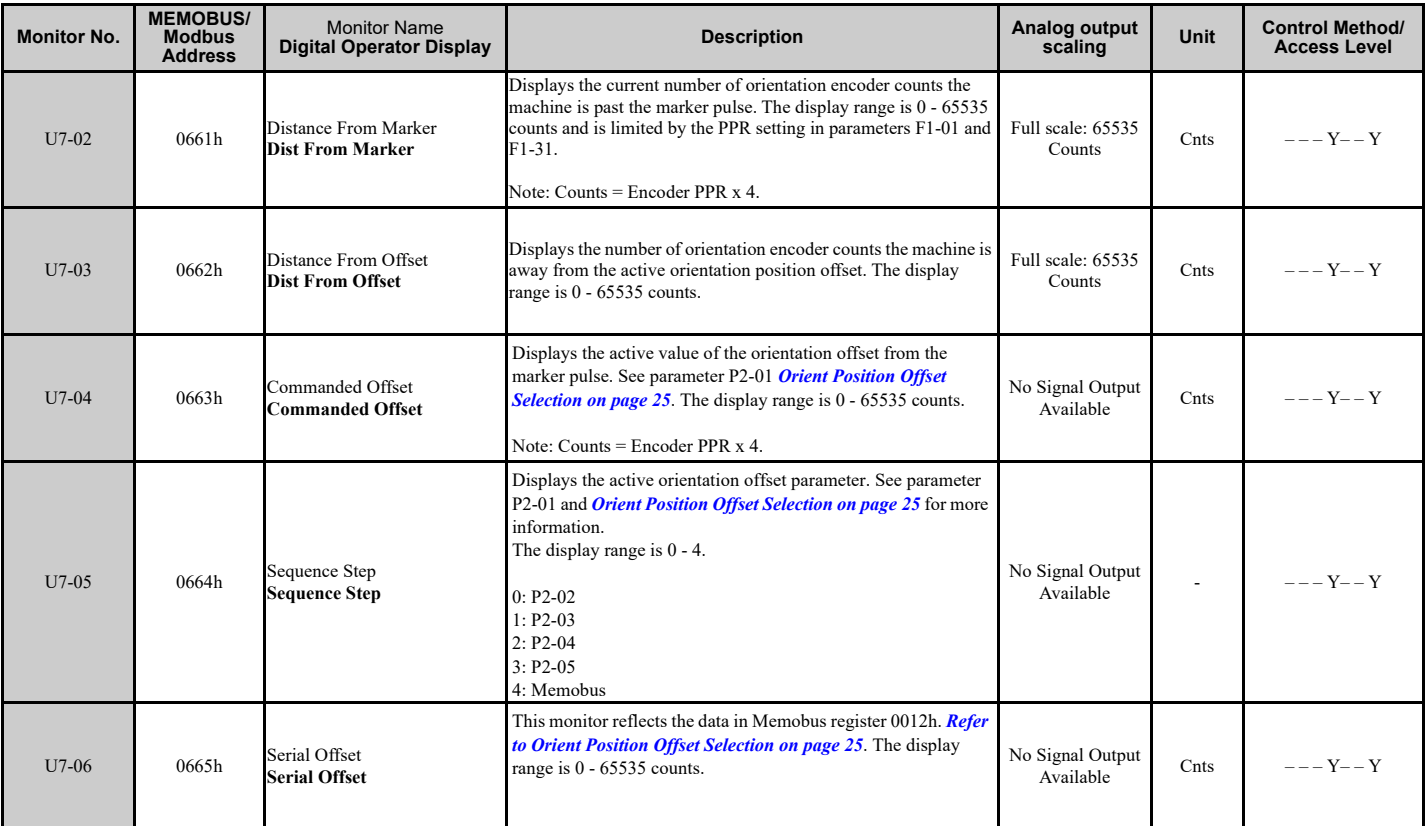

#### **Table 11 MEMOBUS/Modbus Registers**

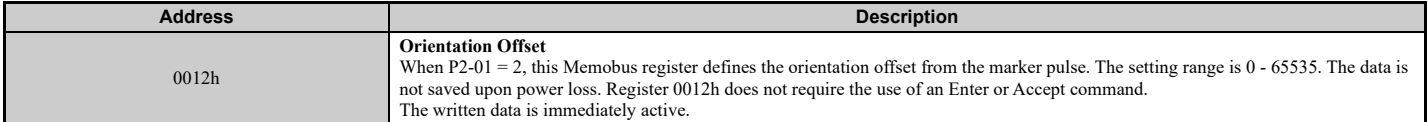

#### **Table 12 Multi-Function Input Settings (H1-)**

<span id="page-13-0"></span>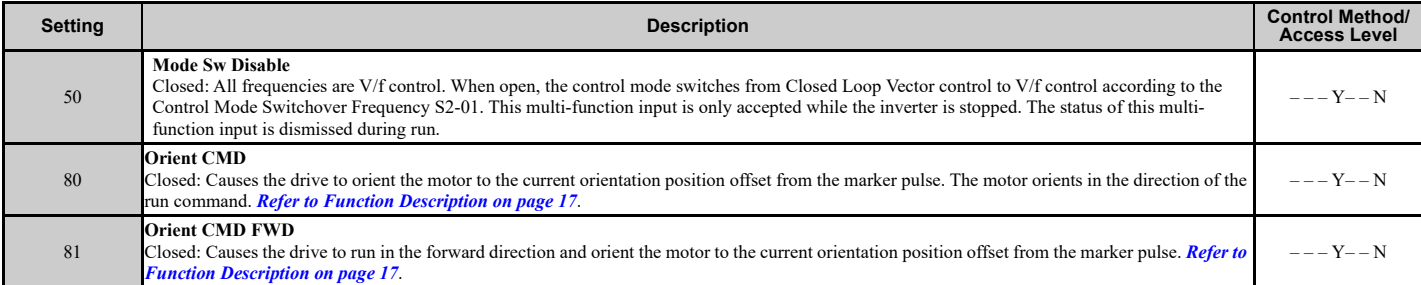

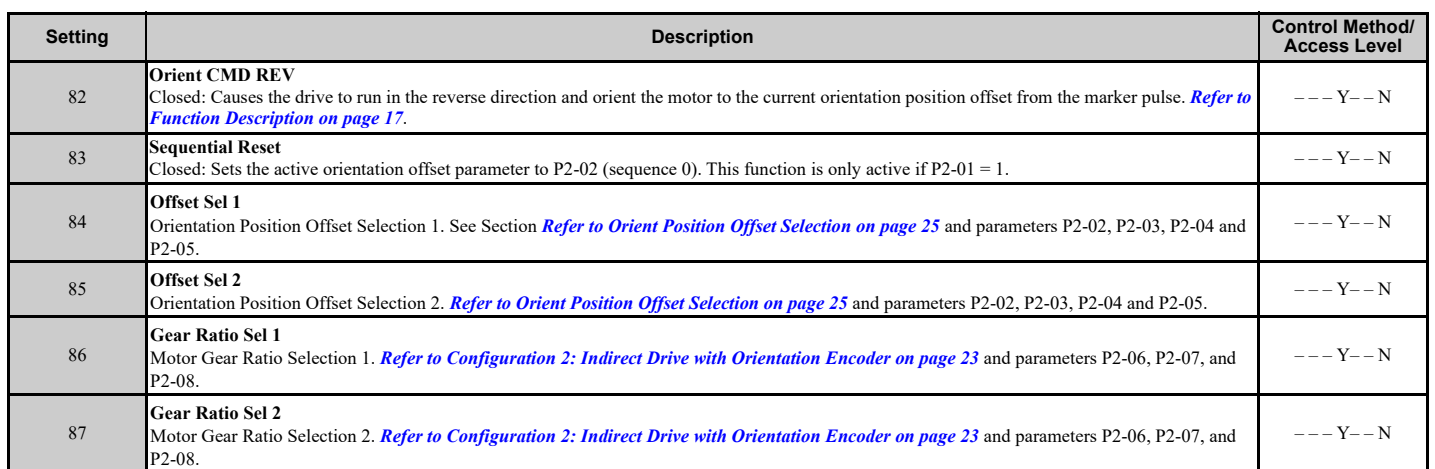

#### **Table 13 Multi-Function Output Settings (H2-)**

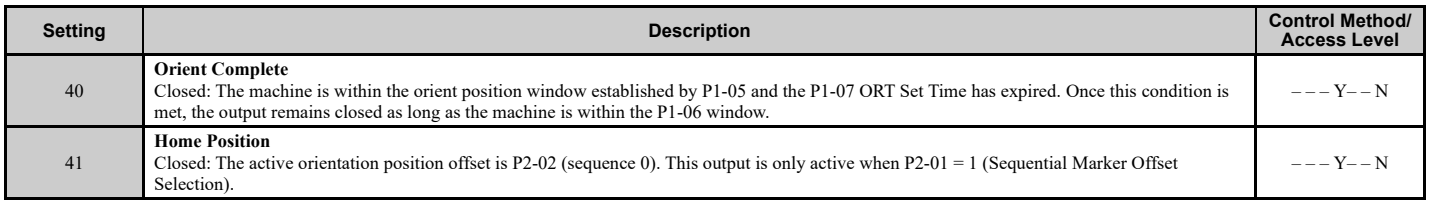

# **Troubleshooting**

#### **Table 14 Faults**

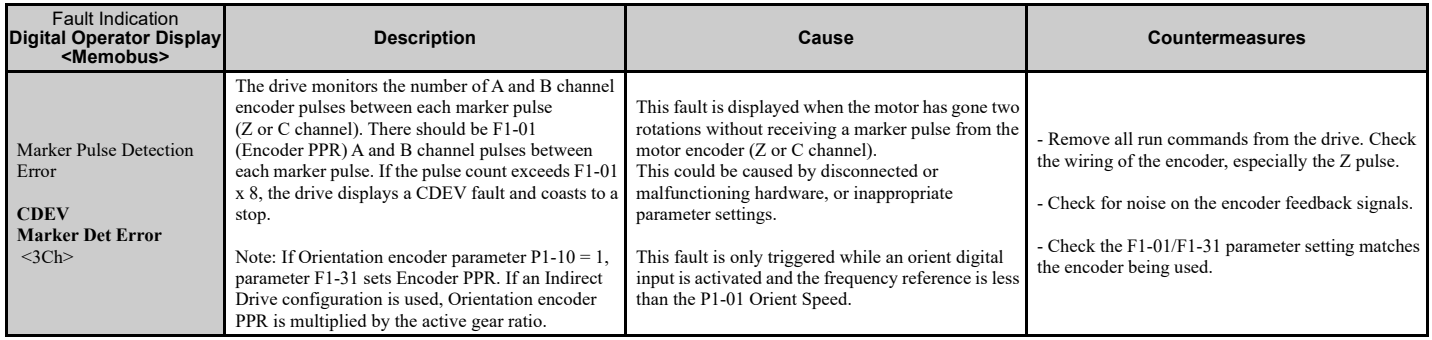

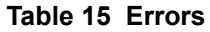

<span id="page-15-0"></span>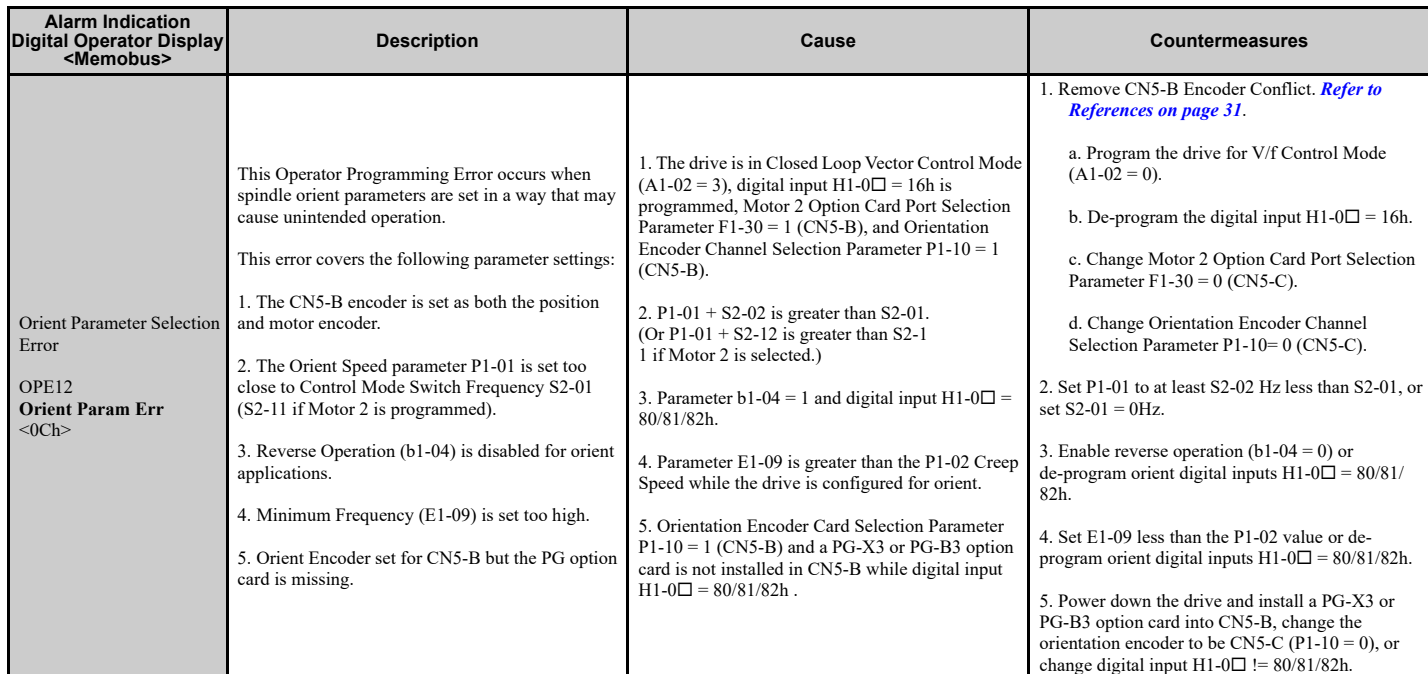

#### **Table 16 Modified Errors**

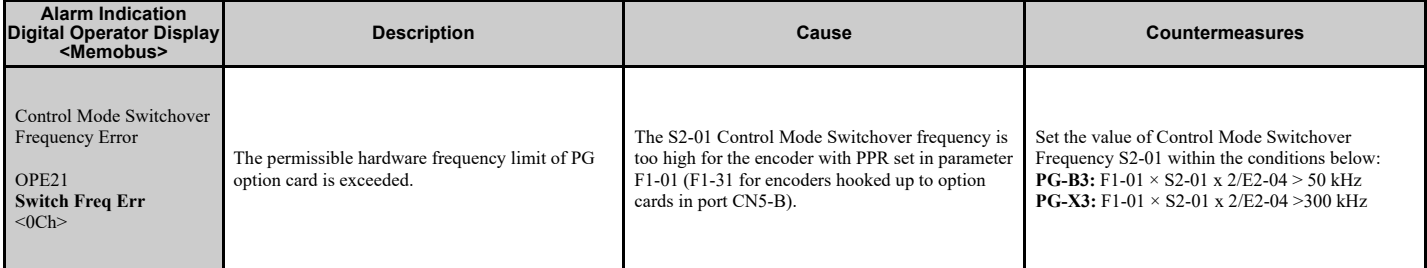

# <span id="page-16-0"></span>**Function Description**

The spindle orientation function begins when one of the orient digital inputs (80h, 81h, or 82h) outlined in *[Table 12](#page-13-0)* is closed. These orient digital inputs can be broken into two modes: Orient from Run, and Orient from Stop. These two modes are discussed later in this section.

Orient only occurs when the drive is in Closed Loop Vector (CLV) control mode. This can be achieved by setting the P1- 02 Creep Speed below the window established by the S2-01 Control Mode Switchover Frequency and the S2-02 Control mode Switchover Bandwidth. *[Figure 2](#page-16-1)* shows how the drive returns to Closed Loop Vector operation once an orient is commanded.

<span id="page-16-1"></span>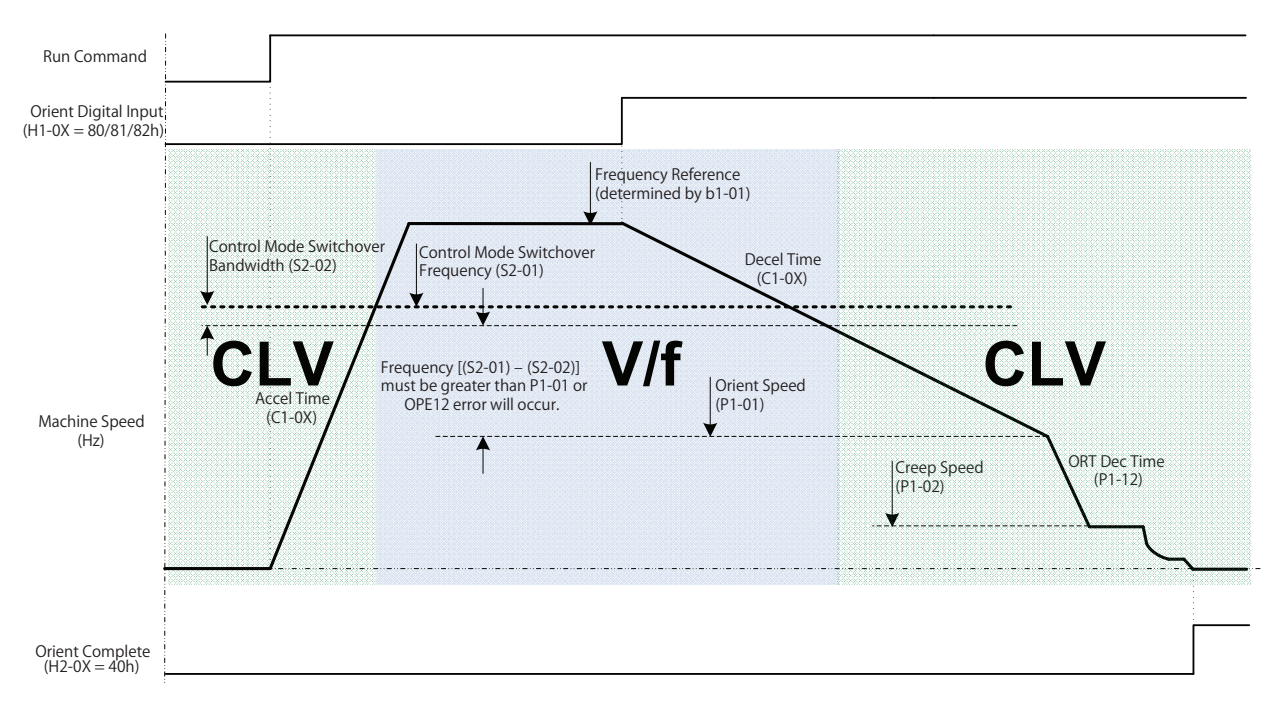

**Figure 2 Orient Operation with High Frequency Switchover**

# <span id="page-17-1"></span>■ Orient from Run

An Orient from Run is initiated by closing one of the orient digital inputs (80h, 81h, or 82h) while the drive is running. These digital inputs command the drive to orient the spindle to the requested offset. In an orient from run, the drive soft starter status is used to determine the orient direction. If the soft starter output is zero (the drive is holding position), the orient direction is determined by the commanded run direction when an 80h Orient CMD is given, and by the orient digital inputs themselves when an 81h Orient FWD or 82h Orient REV is commanded. The run direction logic is outlined in *[Figure 3](#page-17-0)*.

<span id="page-17-0"></span>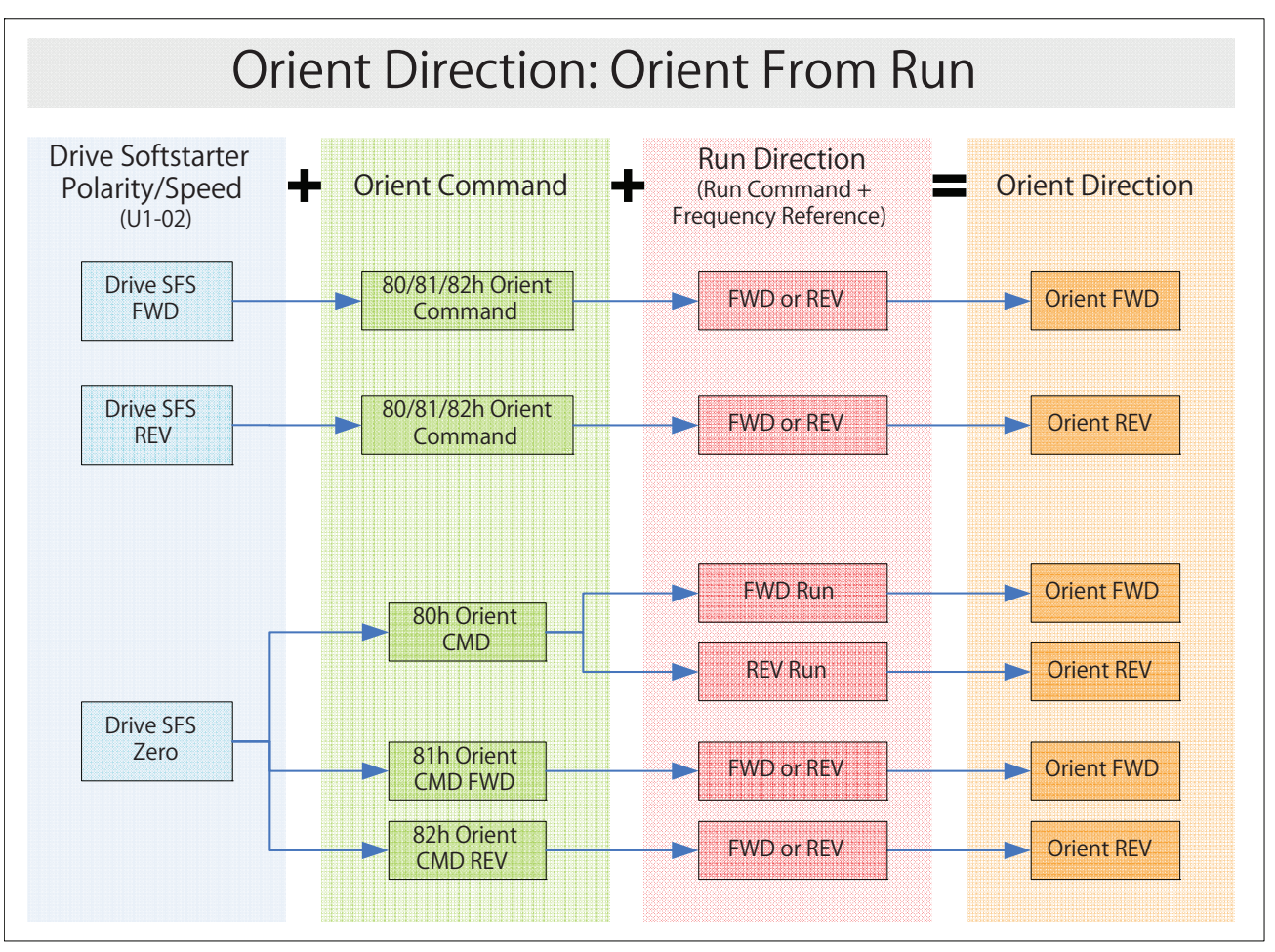

**Figure 3 Orient Direction Determination**

Both the run command and an orient digital input must be present for the drive to regulate and hold the desired position. The 80h Orient Command digital input is special such that if the run command is removed during orientation, the drive stops according to the b1-03 Stopping Method and orientation is not completed. Note, however, that the 81h Orient Command Forward and 82h Orient Command Reverse digital inputs provide their own run command to the drive, so removing the run command to the drive does not cancel the orient when using these orient digital inputs.

If the run command is present during orientation and all orientation digital inputs (80h, 81h, and 82h) are removed, the drive resumes normal operation at the current speed reference.

When multiple orient digital inputs are issued simultaneously, the function of the subsequent orient digital inputs are ignored. The orient command is cleared once all orientation digital inputs are opened.

*[Figure 4](#page-18-1)* covers the Orient from Run deceleration profile after an orient digital input is activated. The figure is broken up into three areas. Area A includes deceleration to the P1-02 Creep Speed. Area B represents locating the marker. Area C represents the final approach of the spindle once it has reached the desired offset. Each area is described in more detail in the following sections.

<span id="page-18-1"></span>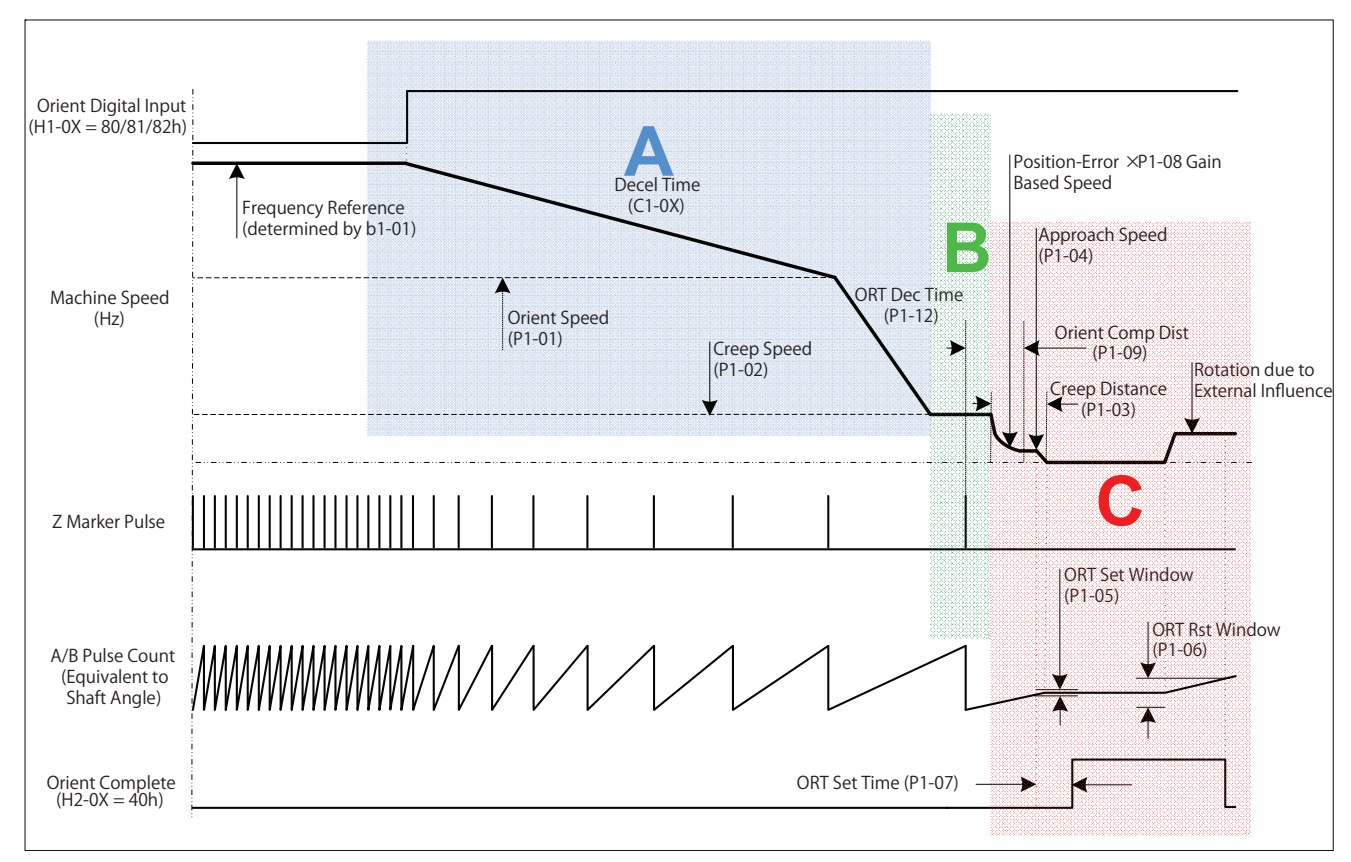

**Figure 4 Orientation Deceleration Profile from Run**

#### <span id="page-18-0"></span>**Area A: Deceleration**

The drive decelerates using the C1-0 $\square$  deceleration time until it reaches the Orient Speed defined in parameter P1-01. At the P1-01 Orient Speed, the software checks the status of Orientation Deceleration Selection parameter P1-11 and Orientation Deceleration Time parameter P1-12 to determine the deceleration time used at frequencies below P1-01. If parameter P1-11 is enabled, deceleration time switches from C1-0 $\Box$  to P1-12 as shown in *[Figure 4](#page-18-1)* above. The drive ramps its current ASR P Gain to ASR P Gain 3 (P2-10) if Orientation ASR Enable parameter P2-09 is enabled.

#### **Area B: Marker Location**

The P1-02 Creep Speed is the speed that the drive will cruise at while determining the location of the marker pulse on the C/Z channel of the orientation encoder. The purpose of the Creep Speed is to provide a steady speed for reading the marker pulse which gives consistent and repeatable marker pulse location. Once the marker pulse has been found, the drive will disable s-curves and calculate the position error. The position error is calculated to be the distance between the current spindle orientation and the selected P2-02/03/04/05 marker offset. If the position error is less than the number of counts specified in Orientation Compensation Distance P1-09, the drive will add an additional rotation to allow the drive to come to a controlled stop once the drive enters position error-based control.

#### **Area C: Position Error-Based Control**

The drive enters position error-based control once the calculated position error is less than the P1-03 Creep Distance. Within the Creep Distance, the frequency reference is calculated using the product of the position error (in encoder counts) and the Positioning Proportional Gain as determined by Positioning Proportional Gain parameter P1-08. The frequency reference is upper limited to the P1-02 Creep Speed and lower limited to the P1-04 Approach Speed. The purpose of the Approach Speed is to decrease the time it takes to complete an orient by ignoring low frequency references until the drive reaches the P1-05 Orientation Complete Detection Set Window. If the P1-04 is programmed to be greater than the P1-02, the drive runs at the P1-04 speed while within the creep distance. Within the creep distance, the drive acceleration and deceleration times are also set to zero. This allows the drive to respond appropriately to the position error without being influenced by the  $C1-0\Box$  accel/decel times.

Once the position is maintained within the Complete Detection Set window P1-05 for the length of time defined by the ORT Set Time P1-07, the H2-0 $\Box$  digital output programmed to Orient Complete (40h) is set and Zero Servo control is enabled. With Zero Servo control enabled, any remaining position error is resolved by the Zero Servo algorithm. Also, if Orientation ASR Enable parameter P2-09 is enabled, the P2-10 ASR Gain setting is ramped to the P2-12 (ASR P Gain 4) setting over the time specified by parameter P2-13 (ASR I Time 4).

Zero Servo Gain parameter b9-01 controls the responsiveness of the drive when external loads are applied. If an external influence forces the position of the spindle outside of the P1-06 Orientation Detection Complete Reset Window, the Orient Complete digital output is reset but the drive remains in Zero Servo Control. A detailed description of Orientation Complete Detection Set and Reset windows can be found in *[Orientation Set/Reset Window on page 28](#page-27-0)***.**

**Note:** The position control algorithm requires control of the drive at frequencies well below 1 Hz. Therefore, drive parameters b1-05 and E1-09 should remain programmed to their default values.

## **Orient from Run: Frequency Reference below P1-02**

If the drive is running at a frequency reference below P1-02 and an orient digital input is closed, the drive accelerates towards the P1-02 Creep Speed using the drive Acceleration Time C1-0 $\square$  until it finds the marker pulse. The drive ramps its current ASR P Gain to ASR P Gain 3 (P2-10) if Orientation ASR Enable parameter P2-09 is enabled. Once the marker pulse is found, s-curves are disabled and the position-error is calculated in the same fashion as the Orient from Run example discussed in the above section.

**Note:** If the drive has an active run command and a frequency reference of 0 Hz, the drive accelerates in the commanded run direction when an 80h Orient CMD is given. If an 81h Orient CMD FWD or 82h Orient CMD REV is given, the drive ignores the commanded run direction.

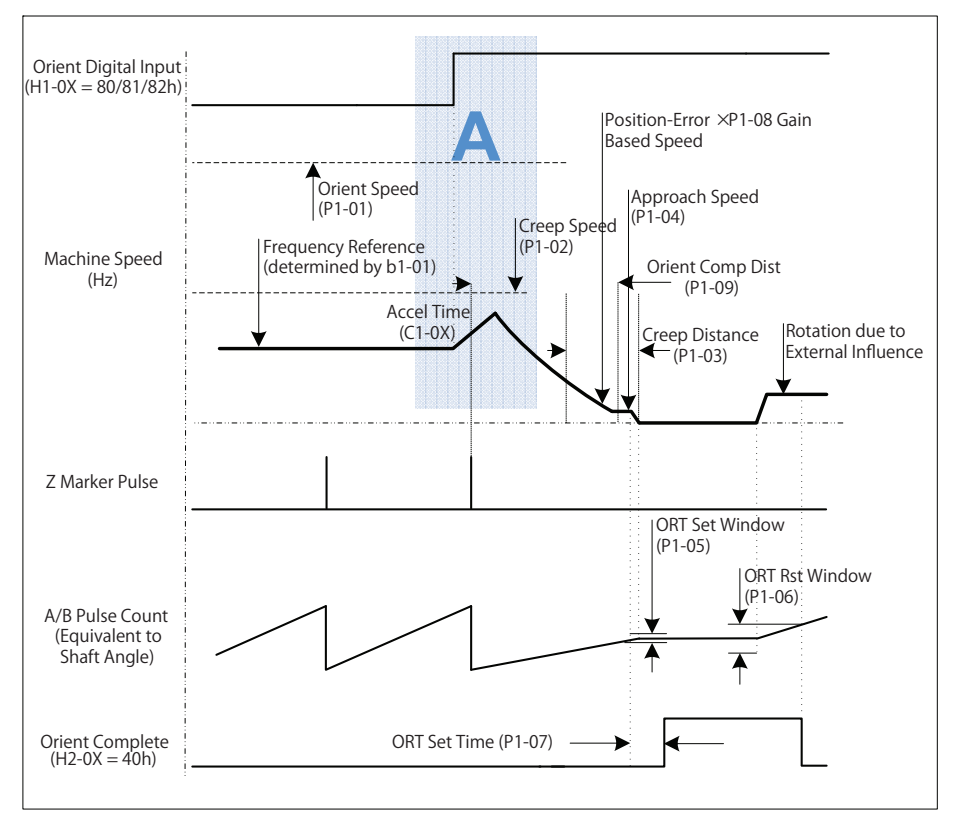

**Figure 5 Orientation Profile from Below P1-02**

# ■ Orient from Stop

An orient from stop is performed when the spindle is at rest, no RUN command is present, and one of the 81h Orient CMD FWD or 82h Orient CMD REV digital inputs is closed. Separate run commands are not required to perform an orient from stop, as the 81h and 82h digital inputs provide their own run command to the drive.

An Orient from Stop can also be performed when the 80h Orient Command is applied while the drive is at rest and the drive is then issued a run command.

#### **Area A: Acceleration**

If the spindle is stopped at a position outside of the Orient Complete Detection Set Window and the Orient CMD FWD (81h) is issued, the drive begins to run in the forward direction and accelerate to a speed determined by the product of the real-time position error and the Positioning Proportional Gain P1-08. This speed is limited to a maximum of the P1-02 Creep Speed as demonstrated in Area A of *[Figure 6](#page-20-0)*. If the spindle is to be oriented in the reverse direction, orient digital input 82h (Orient CMD REV) should be used.

If the spindle position is within the Orient Complete Detection Set Window, the drive orients as described in *[Orientation](#page-27-0)  [Set/Reset Window on page 28](#page-27-0)***.**

#### **Area B: Deceleration and Control**

Area B shows how the position regulator determines the frequency reference during orient. The Positioning Proportional Gain parameter P1-08 adjusts the responsiveness of the position regulator. Unlike an Orient from run, the drive does not look for the marker pulse when performing an Orient from Stop because the marker position has already been determined (except during a power-up condition as described in *[Orient from Stop - Find Marker on page 22](#page-21-0)*).

<span id="page-20-0"></span>**Note:** Increasing Positioning Proportional Gain parameter P1-08 decreases the orient time when an orient from stop is performed (as represented by the dashed line machine speed curve as represented in *[Figure 6](#page-20-0)* ). Increasing this gain may also cause overshoot, if this happens, decrease P1-08 until the overshoot disappears. Raising the P1-02 Creep Speed decreases the orient time of an orient from stop.

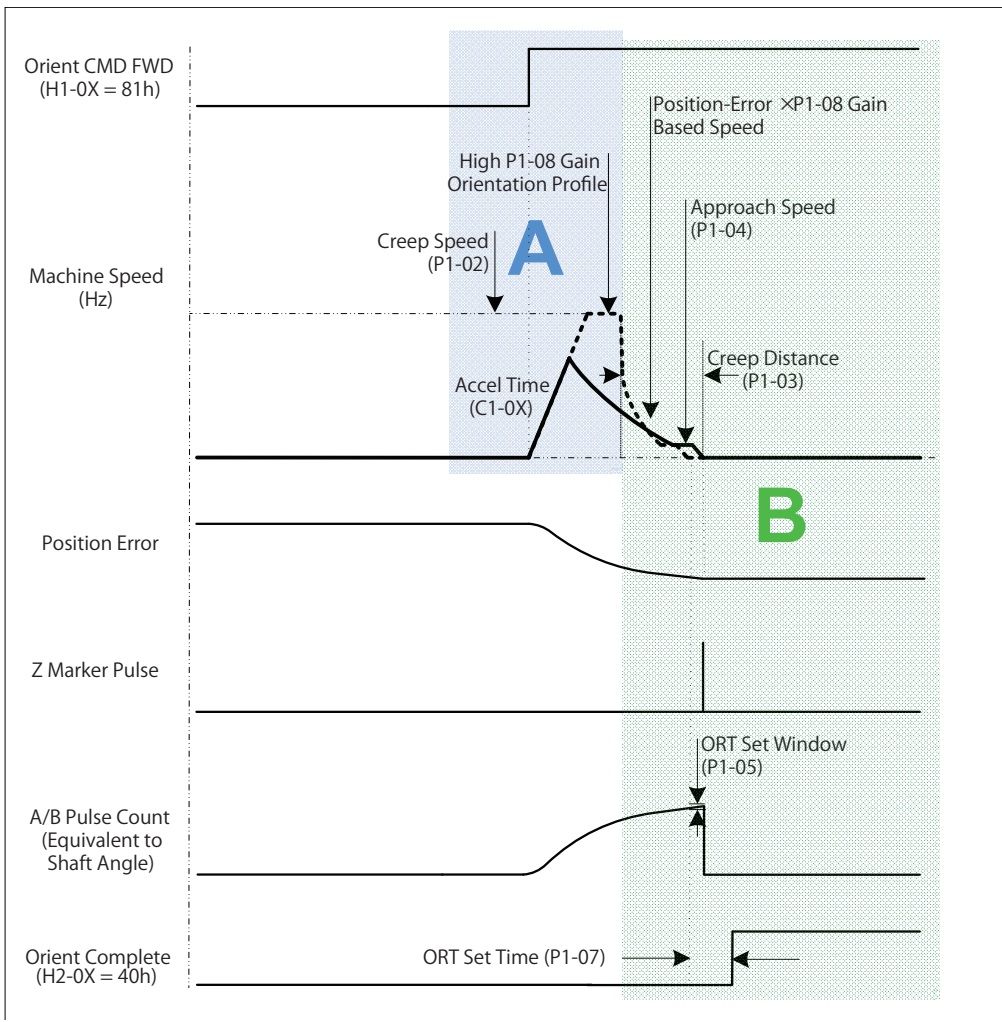

#### **Figure 6 Orient Profile from Stop**

**Note:** If an 81h Orient CMD FWD or 82h Orient CMD REV digital input is removed and reapplied while the Orient Complete output

(40h) is active (the spindle remains within the P1-06 window) and the spindle is being commanded to its current offset, the drive immediately proceeds into final positioning regardless of the error direction.

## <span id="page-21-0"></span>■ Orient from Stop - Find Marker

When the drive is first powered up, the location of the marker pulse is not known. If the drive is commanded to perform an Orient from Stop immediately after power up, the drive will first look for the marker as shown in Area A of *[Figure 7](#page-21-1)*. Once the marker pulse is found, operation is identical to the Orient from Run example discussed in *[Orient from Run on](#page-17-1)  [page 18](#page-17-1)*.

<span id="page-21-1"></span>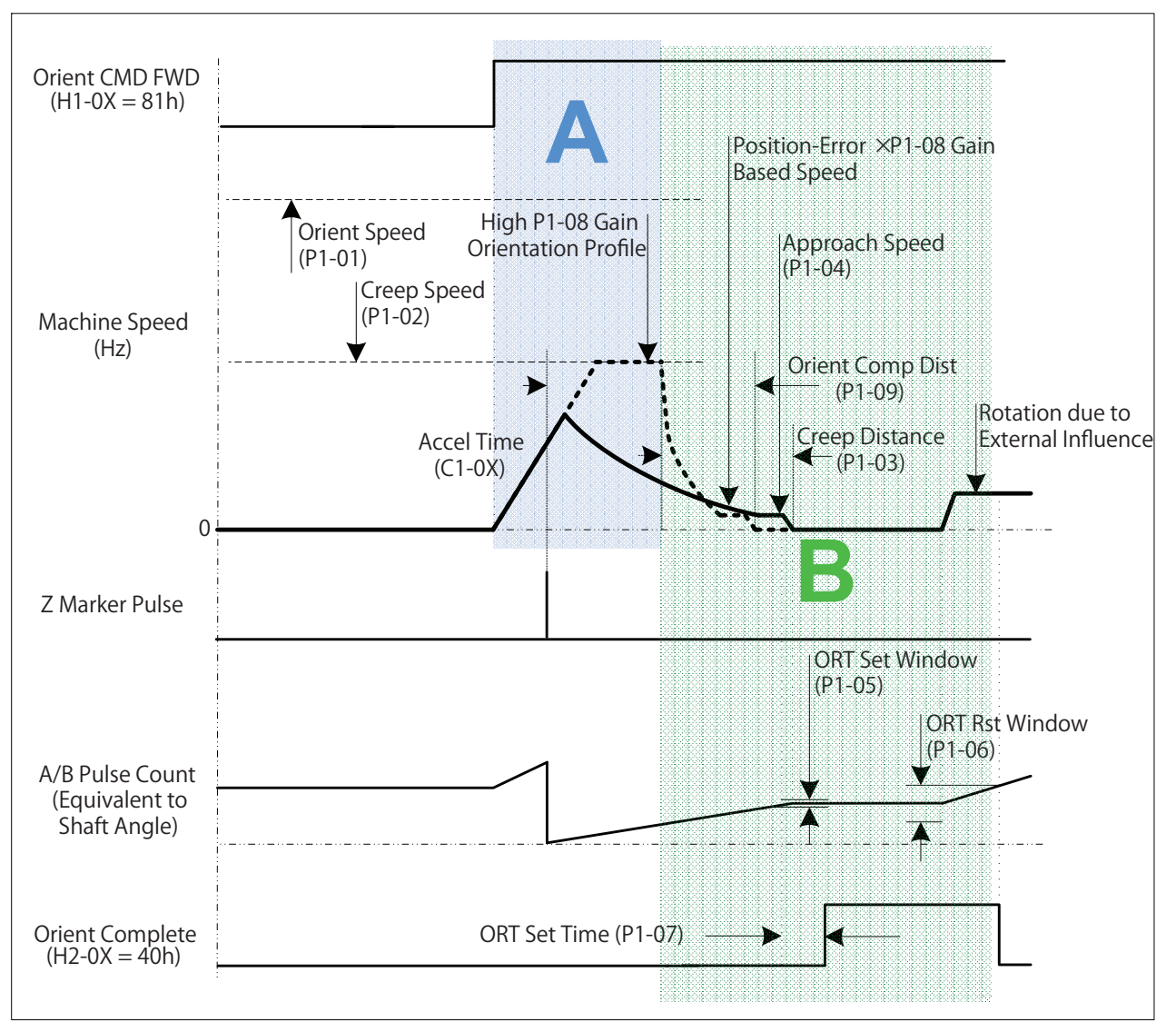

**Figure 7 Orient from Stop Including Marker Pulse at P1-02**

# <span id="page-22-1"></span>■ Application Configurations

Typical applications are as follows:

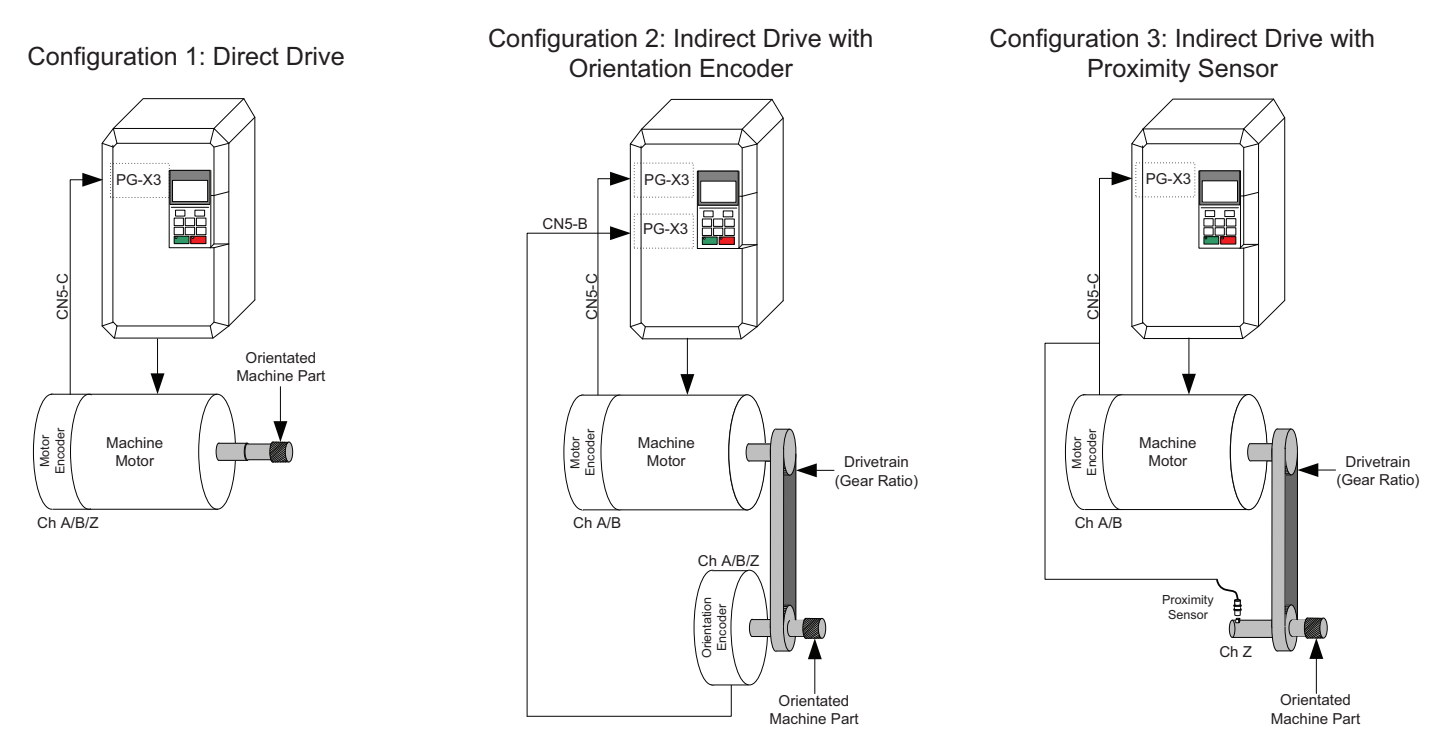

**Figure 8 Application Configurations for Applicable Control Methods**

#### **Configuration 1: Direct Drive**

This is a direct drive system where the encoder, motor and spindle shafts are directly coupled. This system can use the motor's encoder for orientation and closed loop vector control  $(A1-02 = 3)$  of the motor to provide the best performance. The orientation encoder must have a marker pulse (referred to as the Z or C pulse).

#### <span id="page-22-0"></span>**Configuration 2: Indirect Drive with Orientation Encoder**

This is an indirect drive system where the motor and the spindle shaft are connected through a drive train. The orientation encoder is coupled to the spindle shaft which is used for spindle positioning, while the motor encoder is used for closed loop vector control.

Both encoders must have quadrature feedback (A and B channels with compliments). The orientation encoder must also have a marker pulse (referred to as the Z or C pulse).

**Note:** If the Orient encoder phasing is incorrect (A and B phases are swapped), the drive fails to orient. The symptom of incorrect orientation encoder phasing would be a drive that ramps down to the P1-02 creep speed but does not orient. If the orientation encoder is CN5-B, then changing PG 2 Rotation Selection Parameter F1-32 or swapping A/B encoder wires on the CN5-B option card should resolve the issue.

In this configuration, the gear ratio of the drive train must be expressed as an exact number of motor revolutions per revolution of the spindle. By default, the software is programmed with a gear ratio of 1.0000. If the motor and the proximity sensor are connected by a gear train, their ratio can be expressed within the range of 0.0400 to 2.5000. A ratio of 2.0000 means that there are two motor shaft revolutions for every revolution of the spindle (and every proximity sensor pulse). This gear ratio may be changed by modifying parameters P2-06, P2-07, and P2-08, and then selecting the gear ratio using Gear Ratio Select digital inputs 86h and 87h. If neither of the digital inputs 86h or 87h is programmed, P2-06 is the active gear ratio.

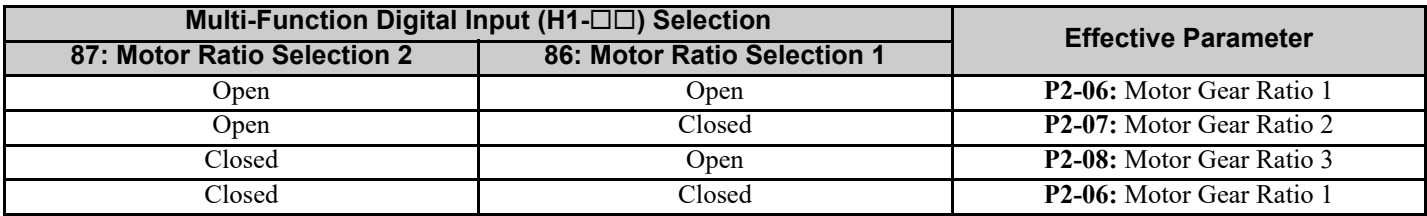

To prevent unintended operation, the motor ratio that is selected when an orient digital input is applied latches until the orient digital input is removed. If the state of the digital inputs 86h and 87h change during orientation, the new motor ratio is effective after all orient digital inputs are removed.

**Note:** This software does not fully support multiple motor selection using the multi-function digital input function Motor 2 Select (H1-  $\Box \Box = 16$ ). However, the software can be utilized for winding change applications by setting PG Option Card Port for Motor 2 Selection parameter F1-30 = 0 and Orientation Encoder Card Selection parameter P1-10 = 0. When using two PG-X3 cards, it is possible to run 2 different motors, **provided that they share the same orientation encoder** (the orientation encoder is always defined by P1-10 regardless of Motor 1/2 selection).

#### **Configuration 3: Indirect Drive with Proximity Sensor**

When the motor and the spindle are connected through a drive train and the spindle does not have its own encoder, a proximity sensor may be used. The proximity sensor configuration is enabled by setting Proximity Sensor Enable parameter P1-13 = 1. The proximity sensor is connected as an external marker pulse as described in *[Encoder \(PG\) Option](#page-28-0)  [Card Configuration and Wiring on page 29](#page-28-0)***.** Parameter P1-15 (Proximity Sensor Pulse State) allows for configuration of both normally open and normally closed external marker pulses.

In this configuration  $(P1-13 = 1)$ , the gear ratio of the drive train must be expressed as an exact number of motor revolutions per revolution of the spindle. This gear ratio may be changed by modifying parameters P2-06, P2-07, and P2- 08, and then selecting the gear ratio using Gear Ratio Select digital inputs 86h and 87h as discussed in *[Configuration 2:](#page-22-0)  [Indirect Drive with Orientation Encoder on page 23](#page-22-0)*.

Proximity sensors measure the presence or absence of a target, and therefore the pulse width is often much larger than an encoder Z channel, as indicated in *[Figure 9](#page-23-0)*. Since the PG-X3 option card interprets the marker pulse as the rising edge of the signal on the Z channel, the width of the marker pulse has a significant effect on the positioning accuracy in applications which require orientation from forward and reverse operation.

<span id="page-23-0"></span>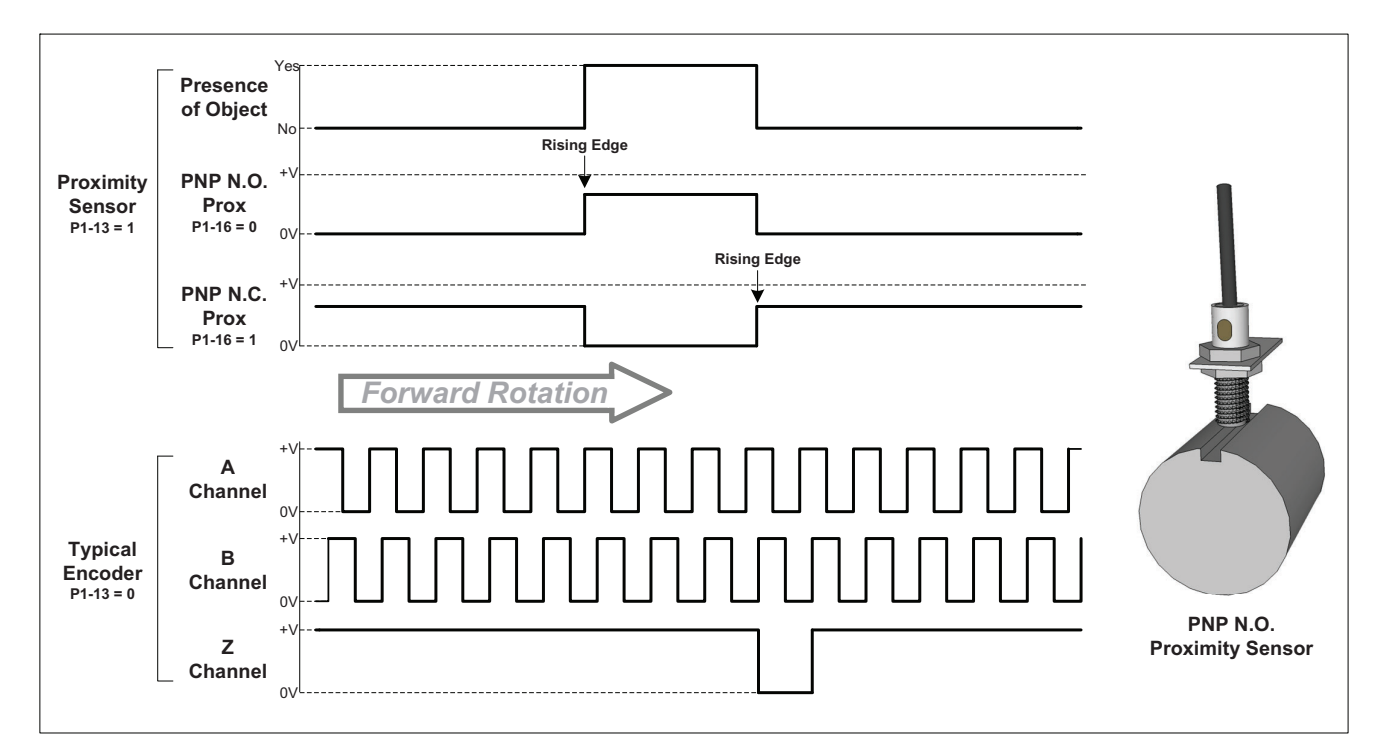

**Figure 9 Comparison of Encoder and Proximity Sensor Marker Pulses**

Proximity Sensor Pulse Width parameter P1-14 applies an offset to the proximity sensor pulse when the spindle is commanded to orient in the reverse direction. With parameter P1-14 set to 0 counts and a Marker Offset P2-02 = 0, the proximity sensor orients to opposite sides of the target when orienting from the forward and reverse directions. When P1- 14 is set to the width of the target in encoder counts, the pulse width is applied in a way such that the spindle always orients to the side of the target which provides a rising edge when the spindle is turned in the forward direction.

Proximity sensor pulse width can be measured in counts by slowly turning the spindle and observing the elapsed counts on the U7-02 (Distance from Marker) monitor between the rising and falling edges of the sensor over the target. Some proximity sensors have an LED indicator to indicate the presence or absence of a target. If this is not present; the output of the proximity sensor can be viewed on an oscilloscope or measured using a multimeter. On applications requiring higher precision of orientation, the elapsed counts can be measured by simultaneously monitoring the A/B/Z channels of the encoder and proximity sensor and observing the elapsed counts during the period in which the marker pulse is sensed.

# <span id="page-24-0"></span>■ Orient Position Offset Selection

By default, the software is programmed with an offset of 0 counts from the marker pulse. This means that the spindle aligns itself to the marker pulse every time an orient is commanded. The drive may be oriented to another position by setting Marker Offset Selection parameter P2-01 to one of three selections outlined below.

The desired offsets must be programmed into marker offset parameters P2-02 through P2-05 or set using the Memobus register 0012h. Offsets which are specified as greater than one revolution are normalized to the encoder PPR x 4. If the offset values are not known, they can be found by rotating the spindle by hand. To find an offset value after powering up the drive, rotate the motor shaft until the orientation encoder axis turns for 1 rotation (360 deg), or until the drive recognizes the marker pulse. The drive indicates that the marker pulse is found once monitors U7-02 (Distance from Marker) and U7-03 (Distance from Offset) stop flashing "Looking for C/Z". Rotate the machine to the desired position by hand or by the using the run inputs. Read the marker offset value of U7-02 and enter the value in one of the parameters P2-02 through P2-05 or the Memobus register.

#### **P2-01 = 0, Digital Input Selection**

This method uses the Offset Selection digital inputs 84h and 85h to determine the orient offset based on parameters P2-02, P2-03, P2-04, and P2-05. When no digital input is programmed or selected, P2-02 is used as the offset.

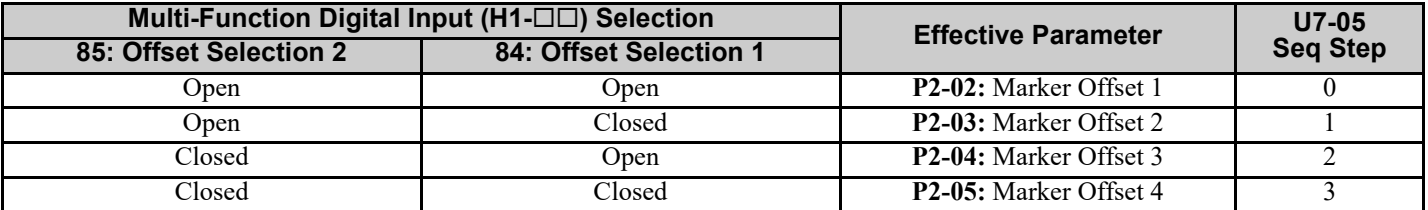

**Note:** Offset Selection digital inputs 84h and 85h are only effective while Marker Offset Selection parameter P2-01 = 0.

#### **P2-01 = 1, Sequential Selection**

This method rotates through the offset values specified in parameters P2-02, P2-03, P2-04, and P2-05 each time an orient is commanded. If the drive power is reset, the offset is re-initialized to P2-02.

*[Figure 10](#page-25-0)* demonstrates operation of the sequential offset mode and the Home Position digital output 41h. The Home Position digital output is functional only when parameter P2-01 is programmed to sequential selection. When the drive powers up and the first orient digital input is closed, the drive sets the 41h Home Position digital output and orient to the P2-02 offset. When the orient digital input is removed, the Home Position digital output is opened. The drive orients to the P2-03, P2-04 and P2-05 offsets when subsequent orient are commanded. When the orient digital input is removed after the P2-05 offset, the offset returns to P2-02.

When an orient digital input is activated, the drive chooses the orient offset position. This position remains in effect until all orient digital inputs are removed. If the state of the orient position offset digital inputs changes during orientation, the selection is not active until the orient digital inputs are removed. One additional digital input is available only during sequential selection:

#### • **Sequential Reset (83h)**

<span id="page-25-0"></span>When closed, this parameter sets the active orientation offset to the value specified in Marker Offset 1 parameter P2-02.

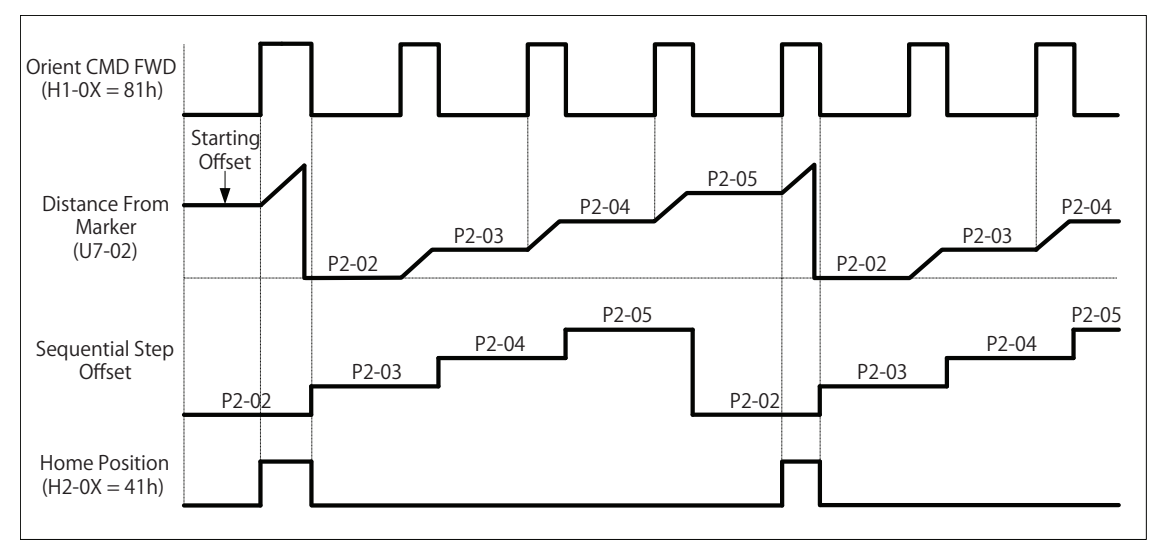

**Figure 10 Operation of Sequential Orientation Feature**

#### **P2-01 = 2, Memobus COM Selection**

This method uses the network communication offset (Memobus Register 0012h) as the offset from the marker pulse. When this setting is selected, parameters P2-02, P2-03, P2-04, and P2-05 are ignored. If the drive power is cycled, this register is reset to 0 counts.

An orient offset written to this register is displayed in monitor U7-06. If a write is performed to the Memobus register while an orient digital input is active, the value (and the U7-06 monitor) is not effective until the Orient Digital Input (80h, 81h, or 82h) is released.

# ■ Drive Monitors

This software has five monitors to aid in the setup and operation of the spindle orient system.

#### **U7-02: Distance From Marker**

This monitor displays the number of counts the orientation encoder is past the marker pulse (relative to the direction of travel). The monitor counts from 0 up to the number of  $(F1-01 \times 4)$  encoder counts if CN5-C is the orientation encoder card, or the number of (F1-31 x 4) encoder counts if the orientation encoder card is CN5-B. Offsets which are specified as greater than one revolution are normalized to the encoder PPR.

When power to the drive is reset, this monitor is reset to 0. Since the orientation of the spindle is unknown while the drive is without power, upon power up the monitor alternates "Dist from Marker" / "Looking for C/Z" until the drive finds the first marker pulse. Once the marker pulse is found, the monitor resets to 0 once again, and the "Looking for C/Z" message clears.

When the drive exceeds the S2-01 Control Mode Switch Frequency (S2-11 if Motor 2 is selected), the encoder PPR may exceed the input frequency limit of the PG-X3/PG-B3 Encoder (PG) Feedback Card. Therefore, this monitor ceases to update when the frequency reference is above S2-01. The monitor alternates the text "Dist from Marker" / "PG Freq Limit" until the drive frequency is less than S2-01 and the marker pulse is located.

#### **U7-03: Distance from Offset**

This monitor displays the number of counts the orientation encoder is past the current offset (relative to forward rotation). The current offset value is latched at the rising edge of an orient digital input (as displayed in monitor U7-04). The monitor counts from 0 up to the number of  $(F1-01 \times 4)$  encoder counts if CN5-C is the orientation encoder card, or the number of (F1-31 x 4) encoder counts if the orientation encoder card is CN5-B. Offsets which are specified as greater than one revolution are normalized to the encoder PPR.

When power to the drive is reset, this monitor is reset to 0. Since the orientation of the spindle is unknown while the drive is without power, upon power up the monitor alternates "Dist from Offset" / "Looking for C/Z" until the drive finds the first marker pulse. Once the marker pulse is found, the monitor is reset to 0 once again, and the "Looking for C/Z" message clears.

When the drive exceeds the S2-01 Control Mode Switch Frequency (S2-11 if Motor 2 is selected), the encoder PPR may exceed the input frequency limit of the PG-X3/PG-B3 Encoder (PG) Feedback Card. Therefore, this monitor ceases to update when the frequency reference is above S2-01. The monitor alternates the text "Dist from Offset" / "PG Freq Limit" until the drive frequency is less than S2-01 and the marker pulse is located.

#### **U7-04: Commanded Offset**

This monitor displays the current marker offset position. Each time an orient is commanded, this monitor is updated with the value of the current marker offset.

If Marker Offset Selection parameter P2-01=0, the drive is in Digital Input Select mode, and monitor U7-04 is updated with the offset count corresponding to the current state of the digital input(s) at the time when a valid orient digital input is activated. Refer to *[Orient Position Offset Selection on page 25](#page-24-0)* for the digital input states.

If Marker Offset Selection parameter P2-01=1, the drive is in Sequential Select mode, and the monitor displays the next orient offset.

If Marker Offset Selection parameter P2-01=2, the drive is in Memobus Communication Selection mode, and the monitor displays the count value currently in Memobus register 0012h.

#### **U7-05: Sequence Step**

This monitor displays the range 0 to 4 which corresponds to the parameters P2-02, P2-03, P2-04, and P2-05 and the Memobus register 0012h. The value corresponds to the offset to which the drive orients when the orient digital input is activated.

If Marker Offset Selection parameter P2-01=0, the drive is in digital input Select mode, and monitor U7-05 is updated with the value corresponding to the current state of the digital input(s) at the time when a valid orient digital input is activated. *[Orient Position Offset Selection on page 25](#page-24-0)* for the digital input states.

If Marker Offset Selection parameter P2-01=1, the drive is in Sequential Select mode, and the monitor displays the next orient offset. This value is reset every time an orient digital input is activated.

If Marker Offset Selection parameter P2-01=2, the drive is in Memobus Communication Selection mode, and the monitor displays the value 4. The U7-04 monitor displays the count value currently in Memobus register 0012h.

#### **U7-06: Serial Offset**

This monitor displays the orientation position offset specified by the Memobus register 0012h. Since the Memobus register is not saved upon power loss, this monitor is re-initialized to 0 counts upon power up.

**Note:** This monitor reflects the value last written to the Memobus register. Since the Memobus register offset value is latched when an orient digital input is activated, the value displayed on the monitor may not match the orient position if the Memobus register is rewritten during orient.

# ■ Orient ASR P Gain and I Time

The Spindle Orient function has the ability to change the ASR parameters during orient. This feature is enabled by the Orientation ASR Enable Parameter P2-09. When P2-09 is set to enabled, the drive switches from the active C5-0 $\square$  ASR P Gain and ASR I Time to the values programmed in P2-10 (ASR P Gain 3) and P2-11 (ASR I Time 3).

To prevent any sudden change in operation at P1-01, the ASR P Gain is ramped from the current C5-0 $\Box$  level to the P2-10 level over the time period specified by the P2-11 ASR I Time. The P2-11 ASR I Time is switched immediately upon reaching the P1-01 Orient Speed. Once the drive enters Zero Servo Control, the P2-11 ASR gain setting is ramped to the P2-12 (ASR P Gain 4) setting over the time specified by parameter P2-13 (ASR I Time 4).

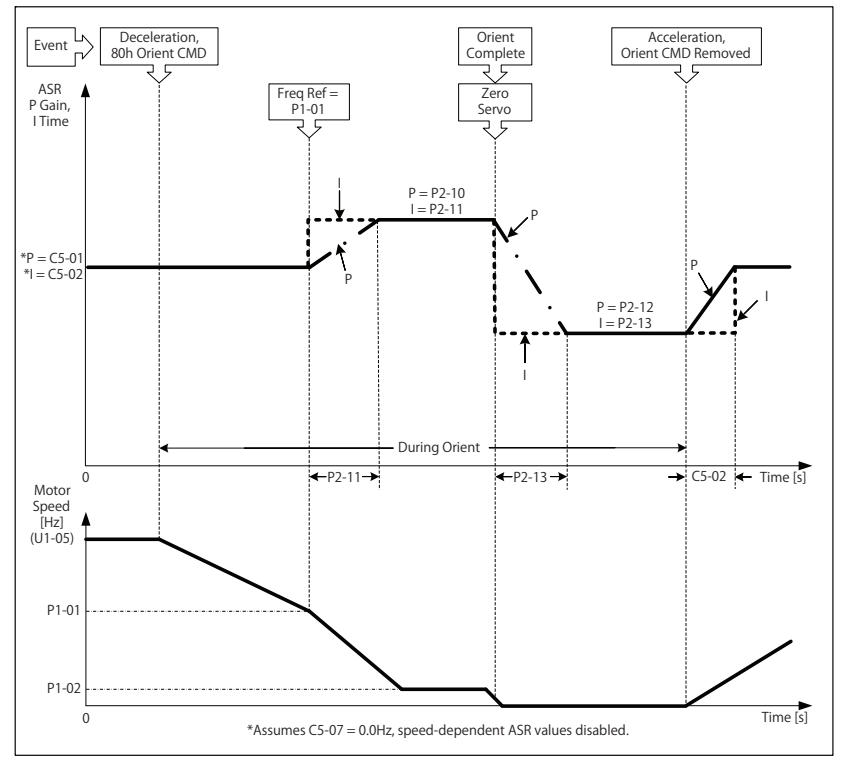

**Figure 11 ASR Gain/Time Change During Orient**

# <span id="page-27-0"></span>■ Orientation Set/Reset Window

<span id="page-27-1"></span>*[Figure 12](#page-27-1)* visualizes the Orientation windows P1-05 and P1-06. The motor enters the dark grey Orient Set Window once the difference between the current position and the desired Marker Offset is less than P1-05 counts. If the current position is maintained within the dark grey window for longer than the Orientation Set Time P1-07, the multi-function digital output H2- $\Box$  set to 40h will go high. This output remains high as long as the shaft maintains its position within +/- P1-06 counts of the Marker Offset, which is the light grey Orientation Reset Window in *[Figure 12](#page-27-1)*.

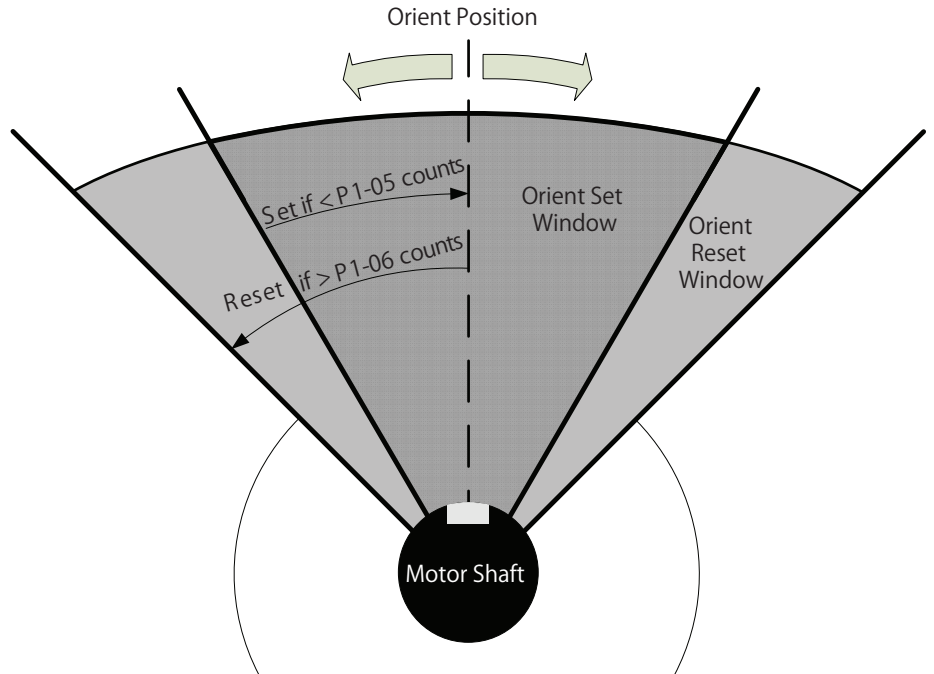

**Figure 12 Orientation Set and Reset Windows**

#### **Important Notes Regarding the Orient Window Functionality:**

- If the P1-05 orient detection set window is set greater than the P1-06 reset window, the software limits P1-05 to the P1- 06 setting. This is required for the Orient Complete digital output function to work properly.
- The Orient Complete digital output is only active during orient when the commanded frequency reference is below the P1-02 Creep Speed.
- The P1-07 ORT Set Time does not apply to the Orient Reset Window. If the actual position deviates from the orientation position by more than P1-06 counts, the Orient Complete digital output opens. The P1-07 timer is reset and the same ORT Set Time applies every time the spindle re-enters the Orient Set Window.
- If the drive is not running when an orient digital input is removed and reapplied while the drive is within the P1-06 window, the drive resumes position control within the orientation reset window so long as the commanded position offset is not changed.

### <span id="page-28-0"></span>**Encoder (PG) Option Card Configuration and Wiring**

The PG-X3 or PG-B3 Installation Manual should be used to determine the Encoder (PG) Feedback card(s) needed. All encoders must have quadrature feedback (A and B channels with compliments). The orientation encoder must also have a marker pulse (referred to as the Z or C pulse). If not, an external sensor must be used to locate the marker position.

<span id="page-28-1"></span>The PG-X3 Encoder Feedback card requires a line driver type circuit for the marker (Z/C pulse) input. *[Figure 13](#page-28-1)* shows an example of how a +12 Vdc current sinking (open collector NPN) switch can be used to trigger the marker pulse input of the encoder feedback card in situations where the application encoder does not have a Z/C channel. An external power supply may be required. For best noise immunity, locate the resistor network at the sensor, not at the encoder feedback card. Please note that the sensor must be able to handle at least 22 mA of current draw. For exact application wiring, consult Yaskawa Application Engineering with the exact sensor specifications.

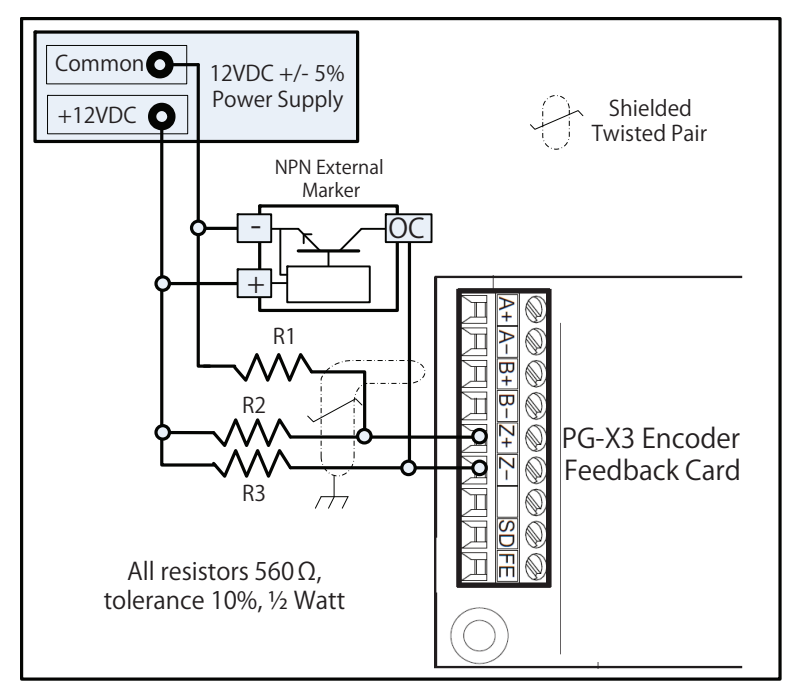

**Figure 13 External Marker Pulse Wiring Diagram: NPN**

<span id="page-29-0"></span>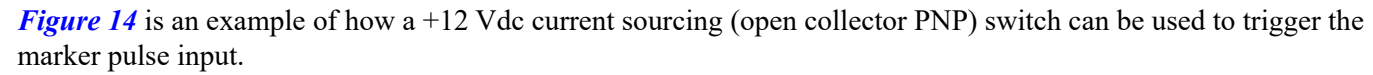

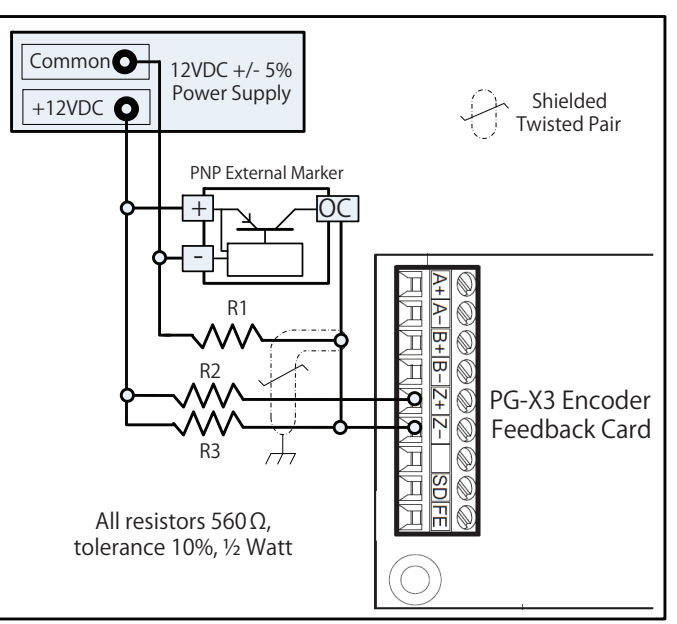

**Figure 14 External Marker Pulse Wiring Diagram: PNP**

# ■ Drive Wiring Examples

<span id="page-29-1"></span>The examples in *[Figure 15](#page-29-1)* are typical wiring diagrams for the direct and indirect positioning methods discussed in *[Application Configurations on page 23](#page-22-1)***.**

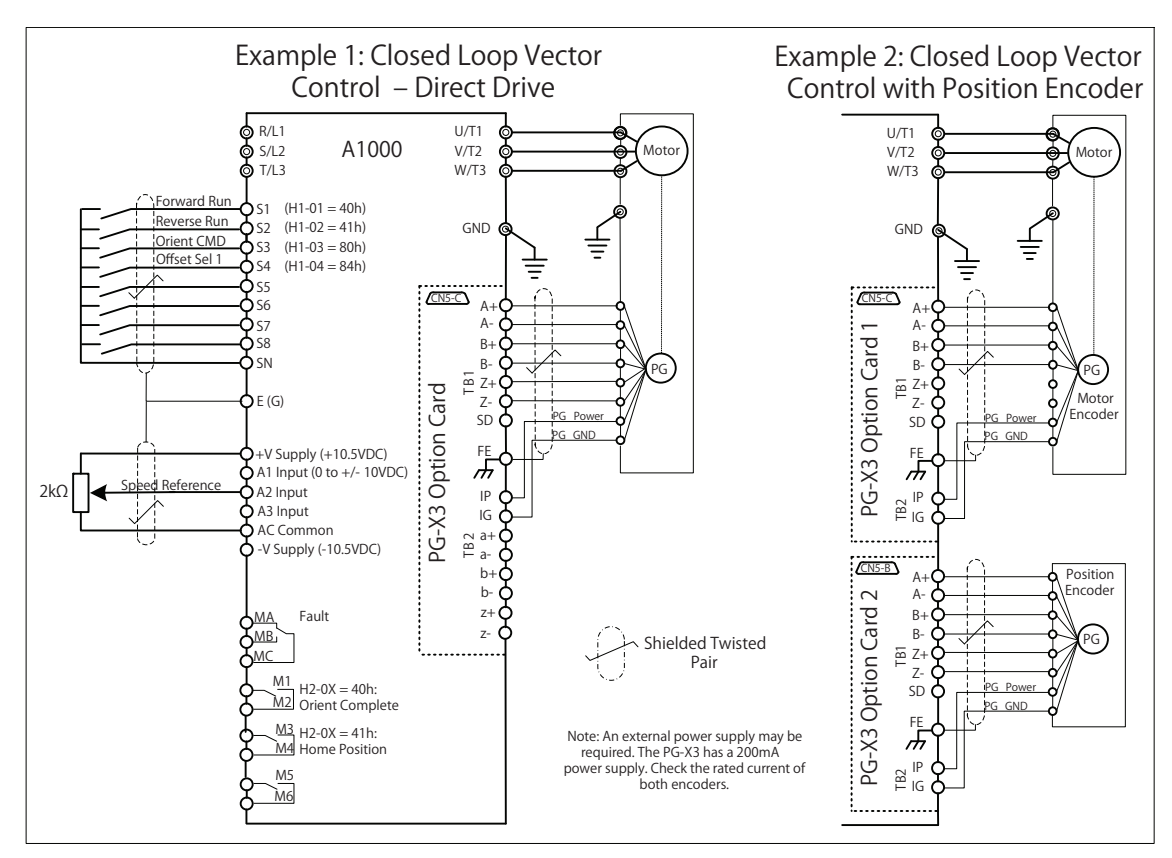

**Figure 15 Wiring of Drive for Application Examples**

# <span id="page-30-0"></span>**References**

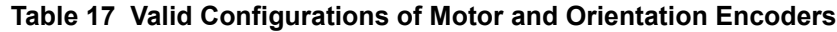

<span id="page-30-1"></span>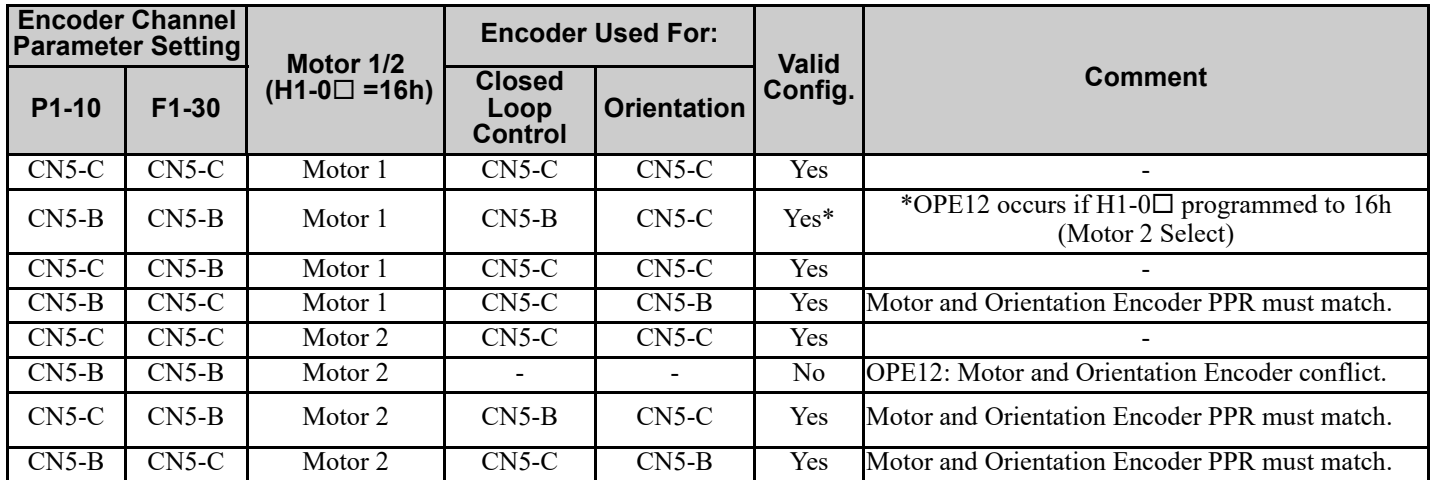

Chinese language support is added to certain parameters and functions:

## **Table 18 Parameter Chinese Display Text**

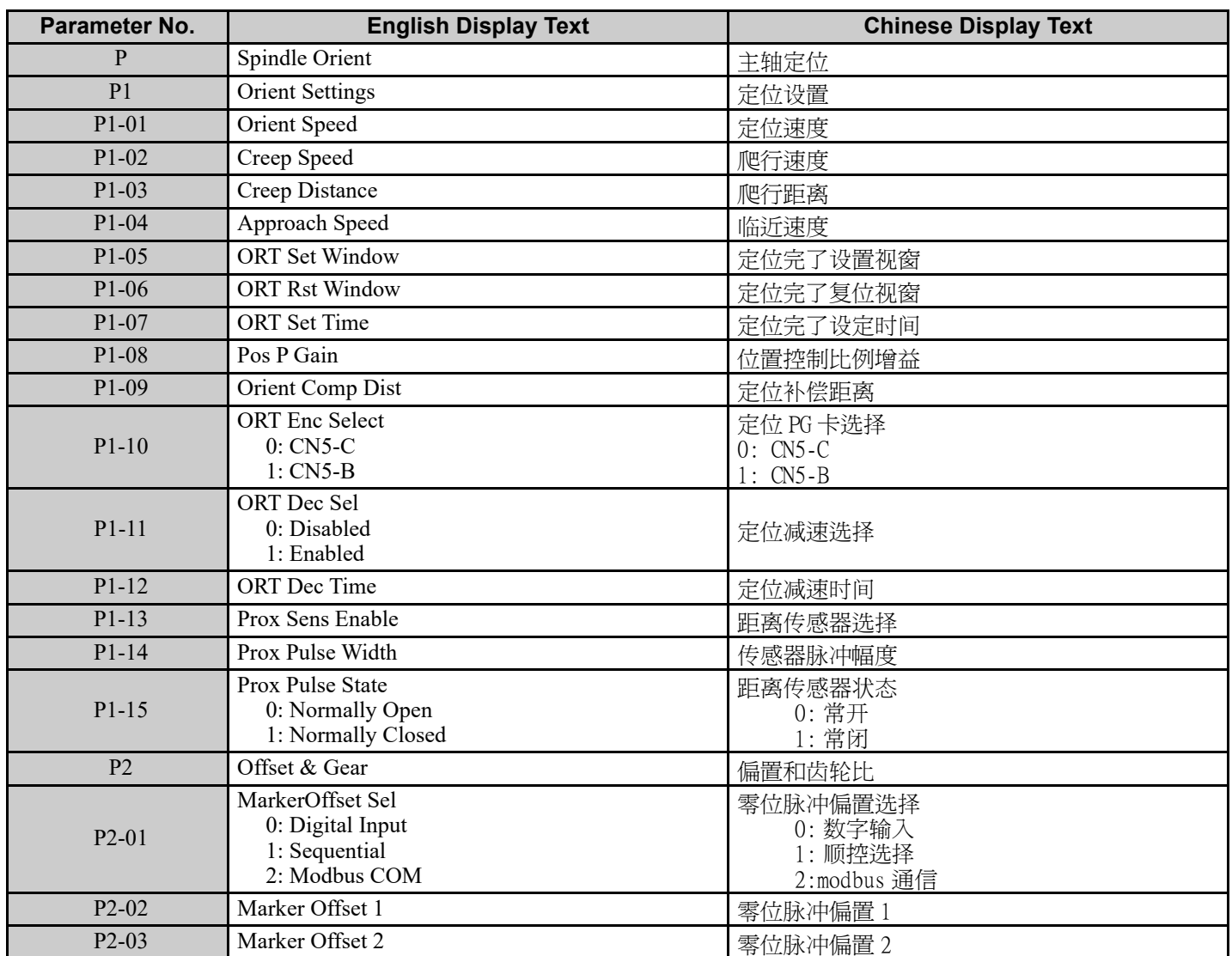

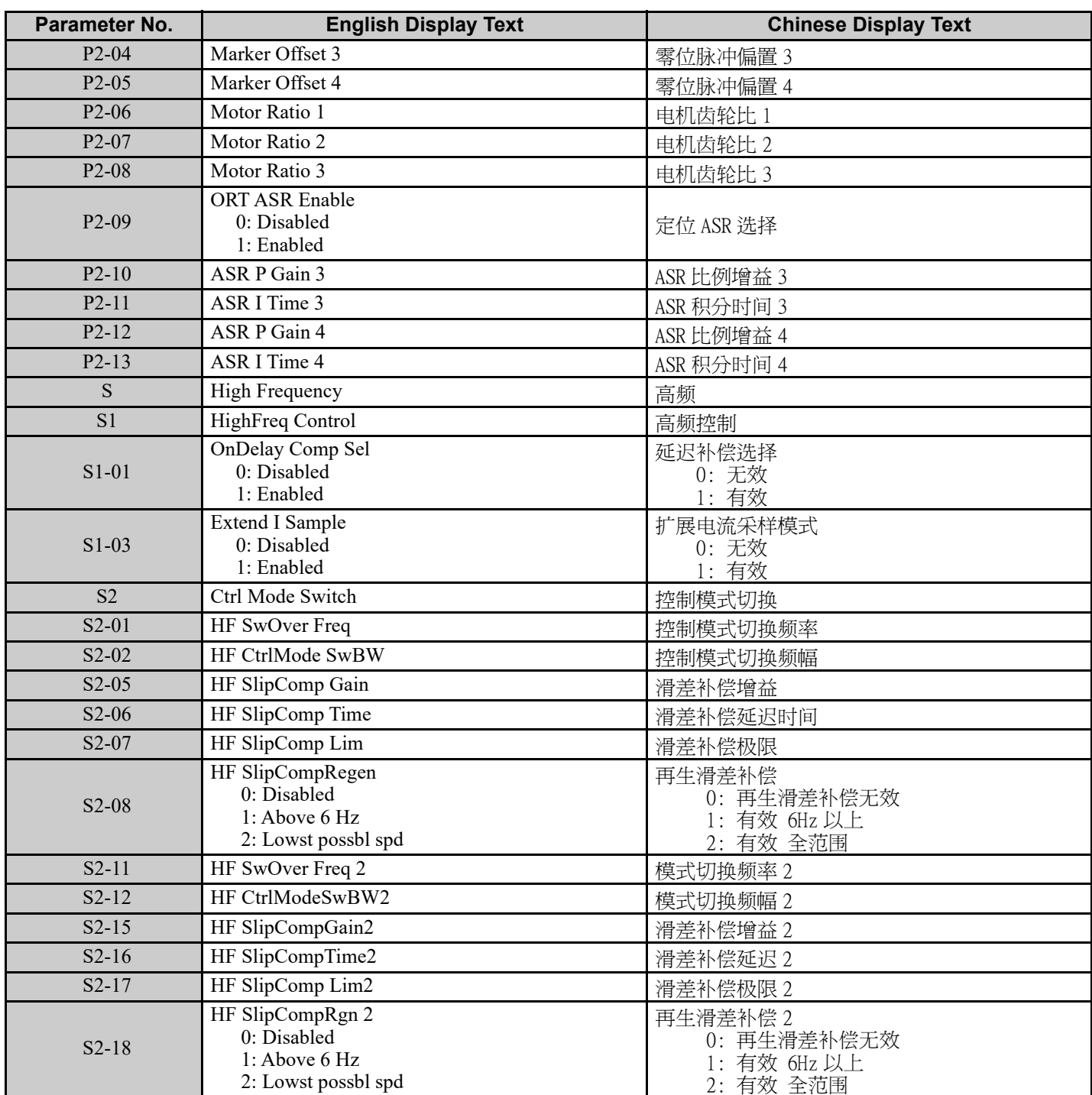

## **Table 19 Monitor Chinese Display Text**

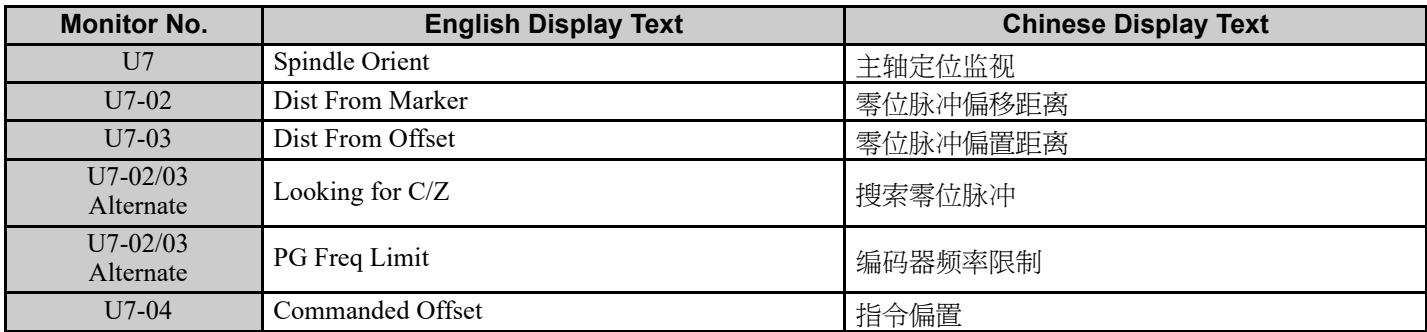

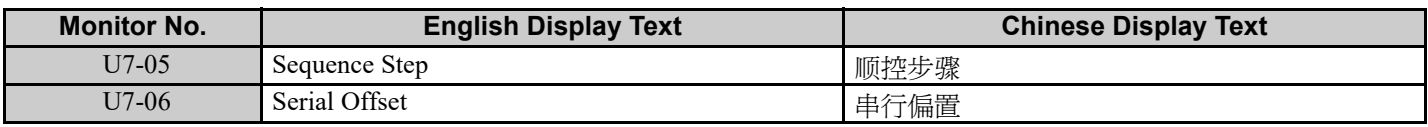

## **Table 20 Multi-Function Input Chinese Text**

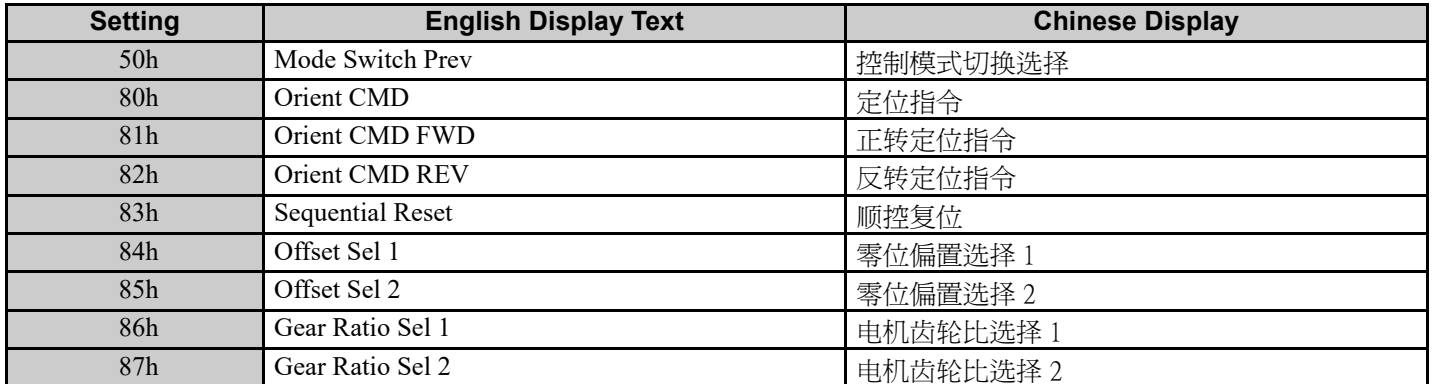

#### **Table 21 Multi-Function Output Chinese Text**

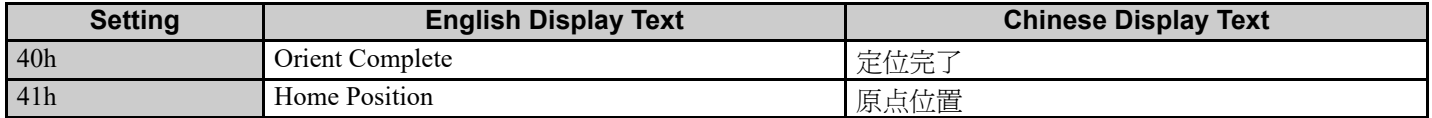

#### **Table 22 Fault and Alarm Chinese Text**

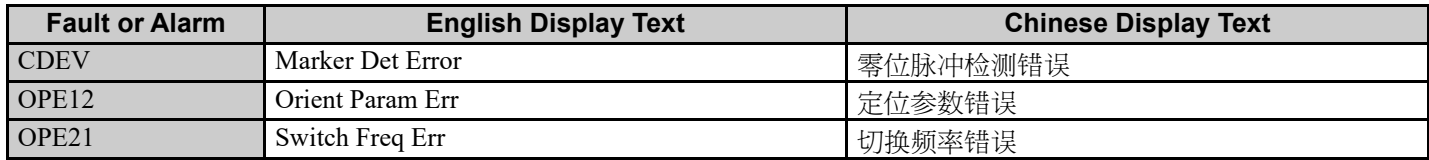

# <span id="page-33-0"></span>**3 Revision History**

The revision dates and the numbers of the revised manuals appear on the bottom of the back cover.

MANUAL NO. TM.A1000SW.063

Published in U.S.A. September 2011 11-6  $L$  Date of publication  $L$  Date of original publication  $\mathrel{\mathop{\rule{0pt}{\mathop{\vphantom{d}}}}\mathrel{\mathop{\rule{0pt}{\mathop{\rule{0pt}{0.5}}}}}}$  Revision number  $\Diamond$ 

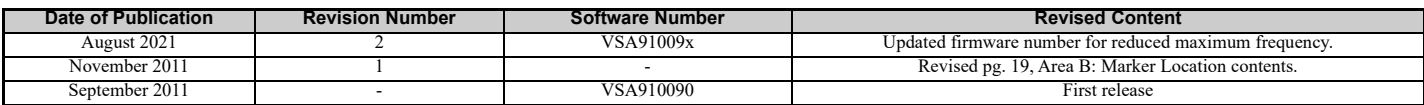

# Custom Software Supplement Spindle Orientation YASKAWA AC Drive - A1000

**YASKAWA AMERICA, INC.**

http://www.yaskawa.com.br

2121 Norman Drive South, Waukegan, IL 60085, U.S.A. Phone: (800) YASKAWA (927-5292) or 1-847-887-7000 Fax: 1-847-887-7310 http://www.yaskawa.com

**DRIVE CENTER (INVERTER PLANT)** 2-13-1, Nishimiyaichi, Yukuhashi, Fukuoka, 824-8511, Japan Phone: 81-930-25-3844 Fax: 81-930-25-4369 http://www.yaskawa.co.jp

**YASKAWA ELECTRIC CORPORATION** New Pier Takeshiba South Tower, 1-16-1, Kaigan, Minatoku, Tokyo, 105-6891, Japan Phone: 81-3-5402-4502 Fax: 81-3-5402-4580 http://www.yaskawa.co.jp

**YASKAWA ELÉTRICO DO BRASIL LTDA.** Avenda Fagundes Filho, 620 Bairro Saude, São Paulo, SP04304-000, Brasil Phone: 55-11-3585-1100 Fax: 55-11-5581-8795

**YASKAWA EUROPE GmbH** Hauptstrasse 185, 65760 Eschborn, Germany Phone: 49-6196-569-300 Fax: 49-6196-569-398 http://www.yaskawa.eu.com

**YASKAWA ELECTRIC UK LTD.** 1 Hunt Hill Orchardton Woods, Cumbernauld, G68 9LF, United Kingdom Phone: 44-1236-735000 Fax: 44-1236-458182 http://www.yaskawa.co.uk

**YASKAWA ELECTRIC KOREA CORPORATION** 7F, Doore Bldg. 24, Yeoido-dong, Yeoungdungpo-gu, Seoul, 150-877, Korea Phone: 82-2-784-7844 Fax: 82-2-784-8495 http://www.yaskawa.co.kr

**YASKAWA ELECTRIC (SINGAPORE) PTE. LTD.** 151 Lorong Chuan, #04-01, New Tech Park, 556741, Singapore Phone: 65-6282-3003 Fax: 65-6289-3003 http://www.yaskawa.com.sg

**YASKAWA ELECTRIC (SHANGHAI) CO., LTD.** No. 18 Xizang Zhong Road, 17F, Harbour Ring Plaza, Shanghai, 200001, China Phone: 86-21-5385-2200 Fax: 86-21-5385-3299 http://www.yaskawa.com.cn

**YASKAWA ELECTRIC (SHANGHAI) CO., LTD. BEIJING OFFICE**<br>Room 1011, Tower W3 Oriental Plaza, No. 1 East Chang An Ave.,<br>Dong Cheng District, Beijing, 100738, China<br>Phone: 86-10-8518-4086 Fax: 86-10-8518-4082

**YASKAWA ELECTRIC TAIWAN CORPORATION** 9F, 16, Nanking E. Rd., Sec. 3, Taipei, 104, Taiwan Phone: 886-2-2502-5003 Fax: 886-2-2505-1280

# YASKAWA

YASKAWA AMERICA, INC.

In the event that the end user of this product is to be the military and said product is to be employed in any weapons systems or the manufacture thereof, the export will fall under the relevant regulations as stipulated in the Foreign Exchange and Foreign Trade Regulations. Therefore, be sure to follow all procedures and submit all relevant documentation according to any and all rules, regulations and laws that may apply. Specifications are subject to change without notice for ongoing product modifications and improvements.

© 2011 YASKAWA AMERICA, INC. All rights reserved.

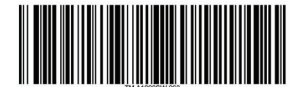

Published in U.S.A. August 2021 MANUAL NO. TM A1000SW.063  $\langle 2 \rangle$